#### 语音通话

## 常见问题

文档版本 1 发布日期 2022-02-10

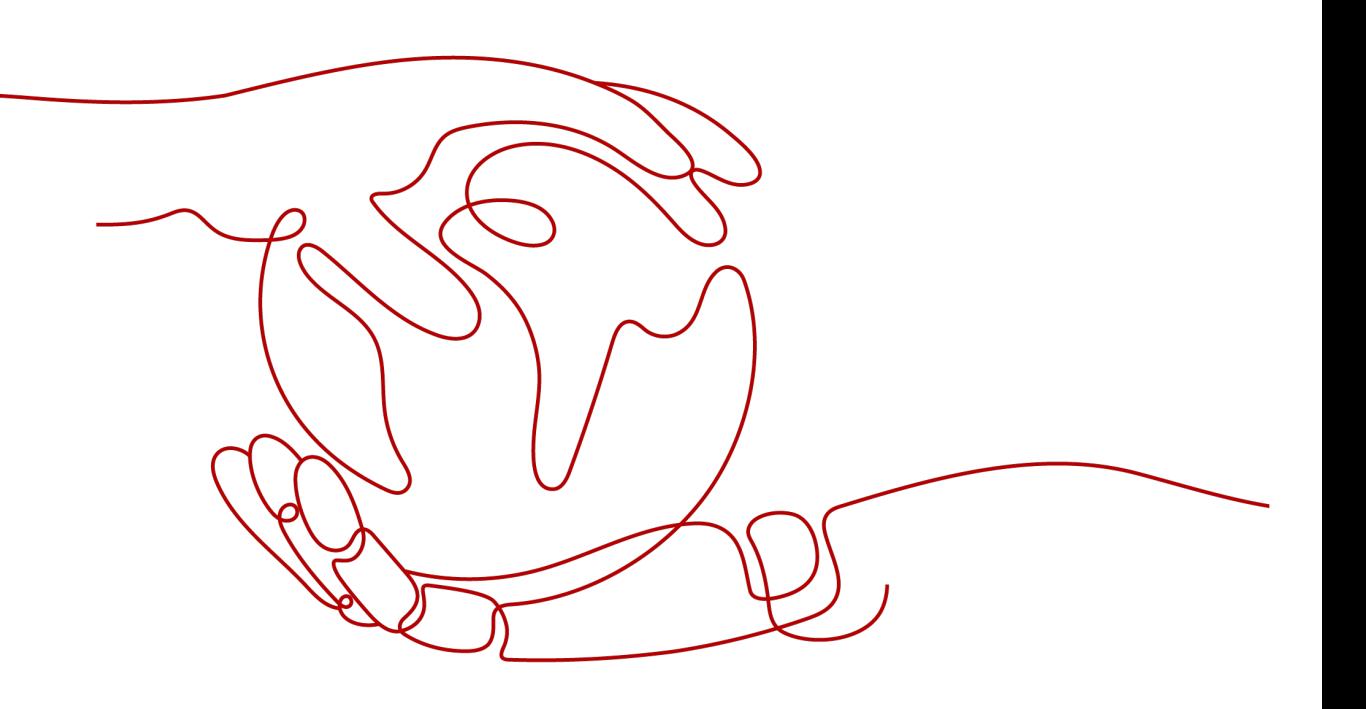

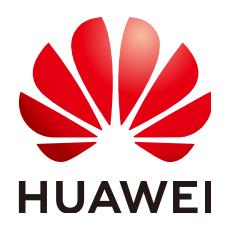

#### 版权所有 **©** 华为技术有限公司 **2022**。 保留一切权利。

非经本公司书面许可,任何单位和个人不得擅自摘抄、复制本文档内容的部分或全部,并不得以任何形式传 播。

#### 商标声明

**、<br>HUAWE和其他华为商标均为华为技术有限公司的商标。** 本文档提及的其他所有商标或注册商标,由各自的所有人拥有。

#### 注意

您购买的产品、服务或特性等应受华为公司商业合同和条款的约束,本文档中描述的全部或部分产品、服务或 特性可能不在您的购买或使用范围之内。除非合同另有约定,华为公司对本文档内容不做任何明示或暗示的声 明或保证。

由于产品版本升级或其他原因,本文档内容会不定期进行更新。除非另有约定,本文档仅作为使用指导,本文 档中的所有陈述、信息和建议不构成任何明示或暗示的担保。

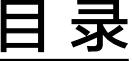

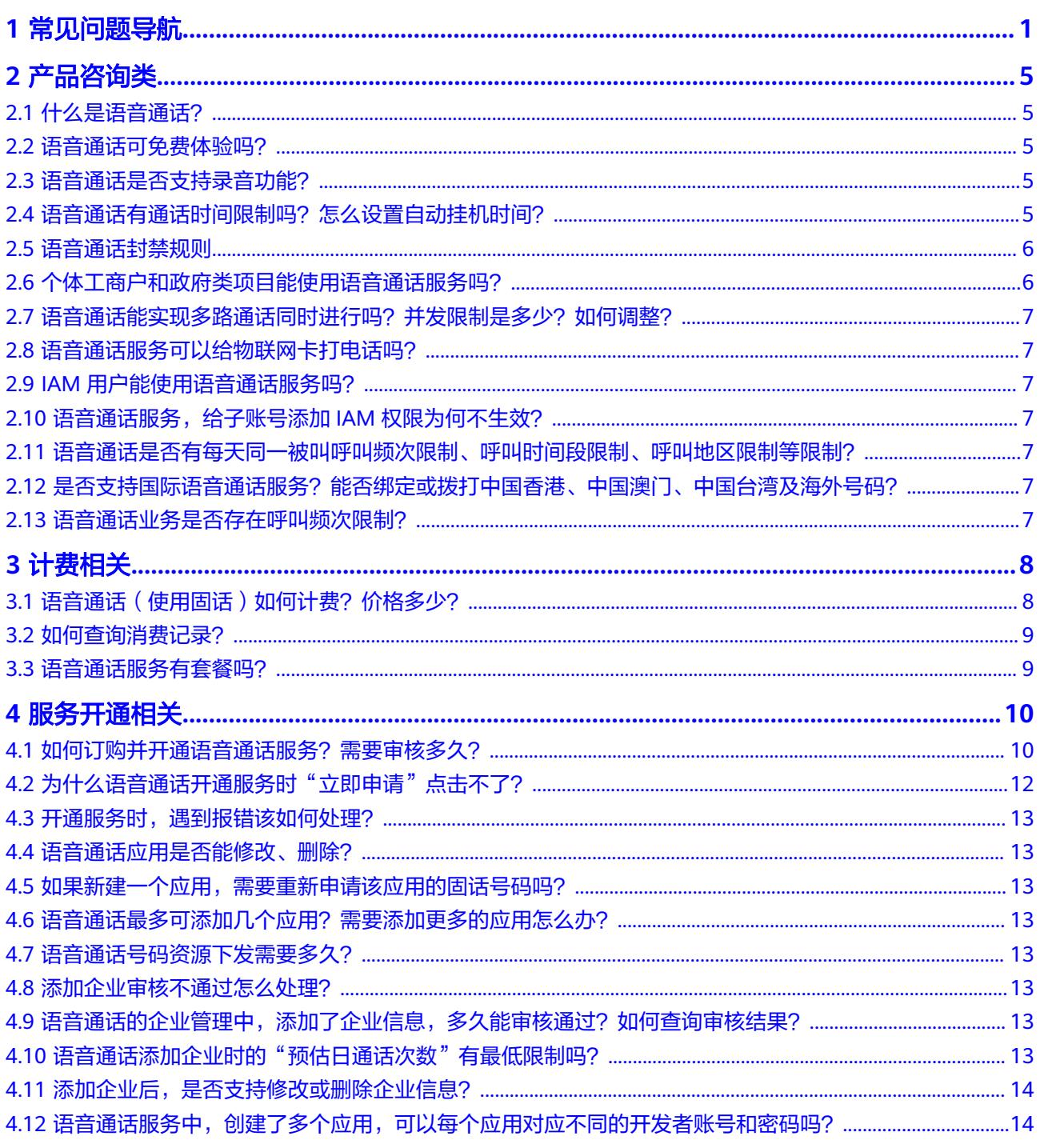

 $\overline{\mathsf{i}}$ i

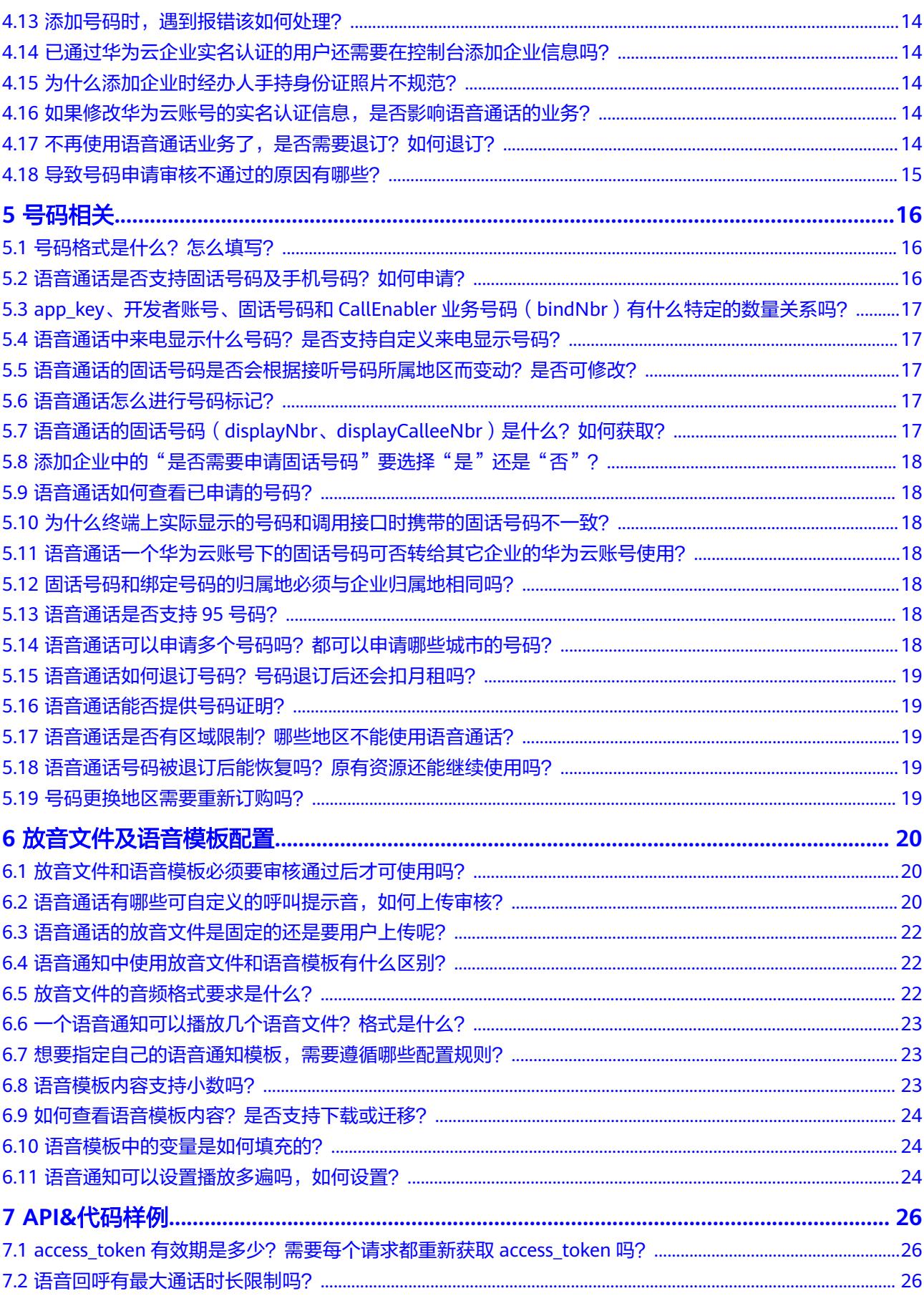

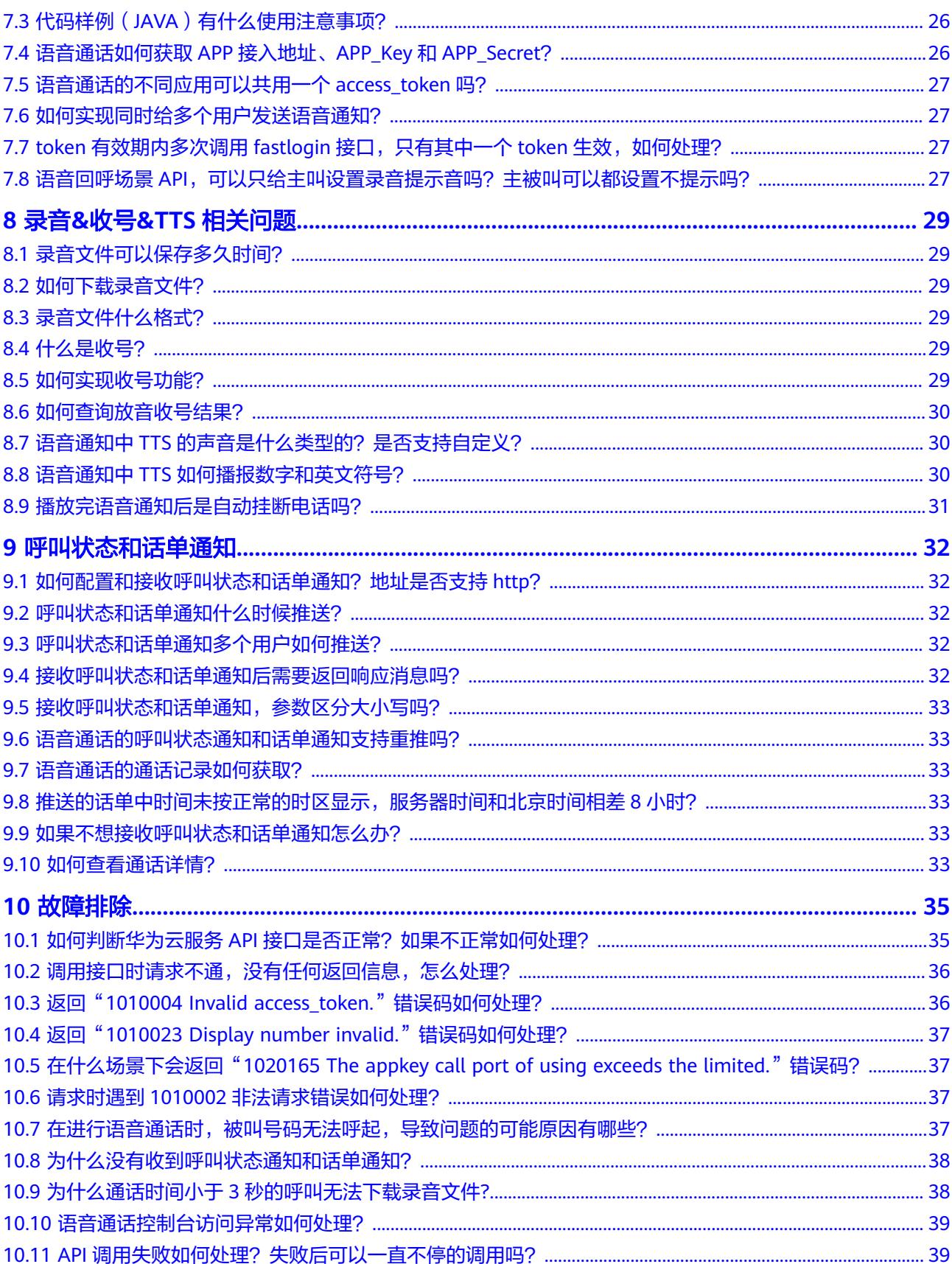

目录

## **1** 常见问题导航

#### <span id="page-5-0"></span>产品咨询类

- **2.1** [什么是语音通话?](#page-9-0)
- **2.2** [语音通话可免费体验吗?](#page-9-0)
- **2.3** [语音通话是否支持录音功能?](#page-9-0)
- **2.4** [语音通话有通话时间限制吗?怎么设置自动挂机时间?](#page-9-0)
- **2.5** [语音通话封禁规则](#page-10-0)
- **2.6** [个体工商户和政府类项目能使用语音通话服务吗?](#page-10-0)
- 2.7 语音通话能实现多路通话同时进行吗? 并发限制是多少? 如何调整?
- **2.8** [语音通话服务可以给物联网卡打电话吗?](#page-11-0)
- **2.9 IAM**[用户能使用语音通话服务吗?](#page-11-0)
- **2.10** [语音通话服务,给子账号添加](#page-11-0)**IAM**权限为何不生效?
- **2.11** [语音通话是否有每天同一被叫呼叫频次限制、呼叫时间段限制、呼叫地区限制等](#page-11-0) [限制?](#page-11-0)

**2.12** [是否支持国际语音通话服务?能否绑定或拨打中国香港、中国澳门、中国台湾及](#page-11-0) [海外号码?](#page-11-0)

**2.13** [语音通话业务是否存在呼叫频次限制?](#page-11-0)

#### 计费相关

- **3.1** [语音通话\(使用固话\)如何计费?价格多少?](#page-12-0)
- **3.2** [如何查询消费记录?](#page-13-0)
- **3.3** [语音通话服务有套餐吗?](#page-13-0)

#### 服务开通相关

- **4.1** [如何订购并开通语音通话服务?需要审核多久?](#page-14-0)
- 4.2 [为什么语音通话开通服务时"立即申请"点击不了?](#page-16-0)
- 4.3 开通服务时, 遇到报错该如何处理?
- **4.4** [语音通话应用是否能修改、删除?](#page-17-0)
- **4.5** [如果新建一个应用,需要重新申请该应用的固话号码吗?](#page-17-0)
- **4.6** [语音通话最多可添加几个应用?需要添加更多的应用怎么办?](#page-17-0)
- **4.7** [语音通话号码资源下发需要多久?](#page-17-0)
- **4.8** [添加企业审核不通过怎么处理?](#page-17-0)
- 4.9 语音通话的企业管理中,添加了企业信息,多久能审核通过? 如何查询审核结果?
- **4.10** [语音通话添加企业时的"预估日通话次数"有最低限制吗?](#page-17-0)
- **4.11** [添加企业后,是否支持修改或删除企业信息?](#page-18-0)
- 4.12 [语音通话服务中,创建了多个应用,可以每个应用对应不同的开发者账号和密码](#page-18-0) [吗?](#page-18-0)
- **4.13** [添加号码时,遇到报错该如何处理?](#page-18-0)
- **4.14** [已通过华为云企业实名认证的用户还需要在控制台添加企业信息吗?](#page-18-0)
- **4.15** [为什么添加企业时经办人手持身份证照片不规范?](#page-18-0)
- **4.16** [如果修改华为云账号的实名认证信息,是否影响语音通话的业务?](#page-18-0)
- 4.17 不再使用语音通话业务了, 是否需要退订? 如何退订?

#### 号码相关

- **5.1** [号码格式是什么?怎么填写?](#page-20-0)
- 5.2 [语音通话是否支持固话号码及手机号码?如何申请?](#page-20-0)
- **5.3 app\_key**[、开发者账号、固话号码和](#page-21-0)**CallEnabler**业务号码(**bindNbr**)有什么特 [定的数量关系吗?](#page-21-0)
- **5.4** [语音通话中来电显示什么号码?是否支持自定义来电显示号码?](#page-21-0)
- **5.5** [语音通话的固话号码是否会根据接听号码所属地区而变动?是否可修改?](#page-21-0)
- **5.6** [语音通话怎么进行号码标记?](#page-21-0)
- **5.7** [语音通话的固话号码\(](#page-21-0)**displayNbr**、**displayCalleeNbr**)是什么?如何获取?
- 5.8 [添加企业中的"是否需要申请固话号码"要选择"是"还是"否"?](#page-22-0)
- **5.9** [语音通话如何查看已申请的号码?](#page-22-0)
- **5.10** [为什么终端上实际显示的号码和调用接口时携带的固话号码不一致?](#page-22-0)
- **5.11** [语音通话一个华为云账号下的固话号码可否转给其它企业的华为云账号使用?](#page-22-0)
- **5.12** [固话号码和绑定号码的归属地必须与企业归属地相同吗?](#page-22-0)
- **5.13** [语音通话是否支持](#page-22-0)**95**号码?
- **5.14** [语音通话可以申请多个号码吗?都可以申请哪些城市的号码?](#page-22-0)
- **5.15** [语音通话如何退订号码?号码退订后还会扣月租吗?](#page-23-0)
- **5.16** [语音通话能否提供号码证明?](#page-23-0)
- **5.17** [语音通话是否有区域限制?哪些地区不能使用语音通话?](#page-23-0)
- **5.18** [语音通话号码被退订后能恢复吗?原有资源还能继续使用吗?](#page-23-0)
- **5.19** [号码更换地区需要重新订购吗?](#page-23-0)

#### 放音文件及语音模板配置

- **6.1** [放音文件和语音模板必须要审核通过后才可使用吗?](#page-24-0)
- **6.2** [语音通话有哪些可自定义的呼叫提示音,如何上传审核?](#page-24-0)
- **6.3** [语音通话的放音文件是固定的还是要用户上传呢?](#page-26-0)
- **6.4** [语音通知中使用放音文件和语音模板有什么区别?](#page-26-0)
- **6.5** [放音文件的音频格式要求是什么?](#page-26-0)
- 6.6 **一个语音通知可以播放几个语音文件? 格式是什么?**
- **6.7** [想要指定自己的语音通知模板,需要遵循哪些配置规则?](#page-27-0)
- **6.8** [语音模板内容支持小数吗?](#page-27-0)
- **6.9** [如何查看语音模板内容?是否支持下载或迁移?](#page-28-0)
- **6.10** [语音模板中的变量是如何填充的?](#page-28-0)
- 6.11 语音通知可以设置播放多遍吗, 如何设置?

#### **API&**代码样例

- **7.1 access\_token**[有效期是多少?需要每个请求都重新获取](#page-30-0)**access\_token**吗?
- **7.2** [语音回呼有最大通话时长限制吗?](#page-30-0)
- **7.3** 代码样例(**JAVA**[\)有什么使用注意事项?](#page-30-0)
- **7.4** [语音通话如何获取](#page-30-0)**APP**接入地址、**APP\_Key**和**APP\_Secret**?
- **7.5** [语音通话的不同应用可以共用一个](#page-31-0)**access\_token**吗?
- **7.6** [如何实现同时给多个用户发送语音通知?](#page-31-0)
- **7.7 token**有效期内多次调用**fastlogin**[接口,只有其中一个](#page-31-0)**token**生效,如何处理?

7.8 语音回呼场景API,可以只给主叫设置录音提示音吗? 主被叫可以都设置不提示 [吗?](#page-31-0)

#### 录音**&**收号**&TTS** 相关问题

- **8.1** [录音文件可以保存多久时间?](#page-33-0)
- **8.2** [如何下载录音文件?](#page-33-0)
- **8.3** [录音文件什么格式?](#page-33-0)
- **8.4** [什么是收号?](#page-33-0)
- **8.5** [如何实现收号功能?](#page-33-0)
- **8.6** [如何查询放音收号结果?](#page-34-0)
- **8.7** 语音通知中**TTS**[的声音是什么类型的?是否支持自定义?](#page-34-0)
- **8.8** 语音通知中**TTS**[如何播报数字和英文符号?](#page-34-0)
- **8.9** [播放完语音通知后是自动挂断电话吗?](#page-35-0)

#### 呼叫状态和话单通知

- **9.1** [如何配置和接收呼叫状态和话单通知?地址是否支持](#page-36-0)**http**?
- **9.2** [呼叫状态和话单通知什么时候推送?](#page-36-0)
- **9.3** [呼叫状态和话单通知多个用户如何推送?](#page-36-0)
- **9.4** [接收呼叫状态和话单通知后需要返回响应消息吗?](#page-36-0)
- **9.5** [接收呼叫状态和话单通知,参数区分大小写吗?](#page-37-0)
- **9.6** [语音通话的呼叫状态通知和话单通知支持重推吗?](#page-37-0)
- **9.7** [语音通话的通话记录如何获取?](#page-37-0)
- **9.8** [推送的话单中时间未按正常的时区显示,服务器时间和北京时间相差](#page-37-0)**8**小时?
- **9.9** [如果不想接收呼叫状态和话单通知怎么办?](#page-37-0)
- **9.10** [如何查看通话详情?](#page-37-0)

#### 故障排除

- **10.1** 如何判断华为云服务**API**[接口是否正常?如果不正常如何处理?](#page-39-0)
- **10.2** [调用接口时请求不通,没有任何返回信息,怎么处理?](#page-40-0)
- **10.3** 返回"**[1010004 Invalid access\\_token.](#page-40-0)**"错误码如何处理?
- **10.4** 返回"**[1010023 Display number invalid.](#page-41-0)**"错误码如何处理?

**10.5** 在什么场景下会返回"**[1020165 The appkey call port of using exceeds the](#page-41-0) limited.**["错误码?](#page-41-0)

- **10.6** 请求时遇到**1010002**[非法请求错误如何处理?](#page-41-0)
- **10.7** [在进行语音通话时,被叫号码无法呼起,导致问题的可能原因有哪些?](#page-41-0)
- **10.8** [为什么没有收到呼叫状态通知和话单通知?](#page-42-0)
- **10.9** 为什么通话时间小于**3**[秒的呼叫无法下载录音文件](#page-42-0)**?**
- **10.10** [语音通话控制台访问异常如何处理?](#page-43-0)
- 10.11 API调用失败如何处理? 失败后可以一直不停的调用吗?

## 2 产品咨

## <span id="page-9-0"></span>**2.1** 什么是语音通话?

语音通话(Voice Call), 以云服务的方式提供语音通信能力, 支持语音回呼 (又叫双 向回呼)、语音验证码、语音通知。方便快捷,拨通率高;安全可靠,防盗取,防攻 击;性能稳定,支持大容量、高并发。

- 了解语音通话功能请观看**语音通话产品介绍视频**
- [语音通话官网首页](https://www.huaweicloud.com/product/voice.html)

#### **2.2** 语音通话可免费体验吗?

抱歉,语音通话服务暂不支持免费体验。如需使用语音通话服务请参考语**音通话使用** [全流程](https://support.huaweicloud.com/qs-VoiceCall/rtc_04_0002.html)。

#### **2.3** 语音通话是否支持录音功能?

语音通话服务中的语音回呼业务提供录音功能。需在添加应用时开通录音功能[\(点击](https://support.huaweicloud.com/devg-VoiceCall/rtc_04_0004.html) [查看资源说明\)](https://support.huaweicloud.com/devg-VoiceCall/rtc_04_0004.html)并在调用语音回呼场景**API**接口时将录音功能打开才能使用录音功能。 录音功能开启后,用户使用语音回呼业务时的通话过程会被系统录音。

语音通知和语音验证码不支持录音功能。

- **8.1** [录音文件可以保存多久时间?](#page-33-0)
- **8.2** [如何下载录音文件?](#page-33-0)

**8.3** [录音文件什么格式?](#page-33-0)

#### **2.4** 语音通话有通话时间限制吗?怎么设置自动挂机时间?

语音通话平台不限制通话时长,如需设置通话自动挂机时间,您可在调用绑定接口时 设置maxDuration参数实现。

maxDuration参数表示允许单次通话进行的最长时间,单位为分钟,通话时间从接通 被叫的时刻开始计算。最大可设置为1440分钟(即24小时),当通话时长达到此配置 值,系统主动结束通话。

不携带该参数或者设置该参数为0表示系统不主动结束通话,由主被叫双方结束通话。

#### <span id="page-10-0"></span>**2.5** 语音通话封禁规则

华为云致力于为企业客户的业务沟通场景提供通讯工具,共同构筑良好的通信环境, 请您在使用本服务前,了解服务禁止开展的业务。语音通话服务禁止用于营销类业 务,仅能用于企业生产、售前售后回访业务。语音通话禁止以下行业接入,其他未明 确业务以最终审核为准。

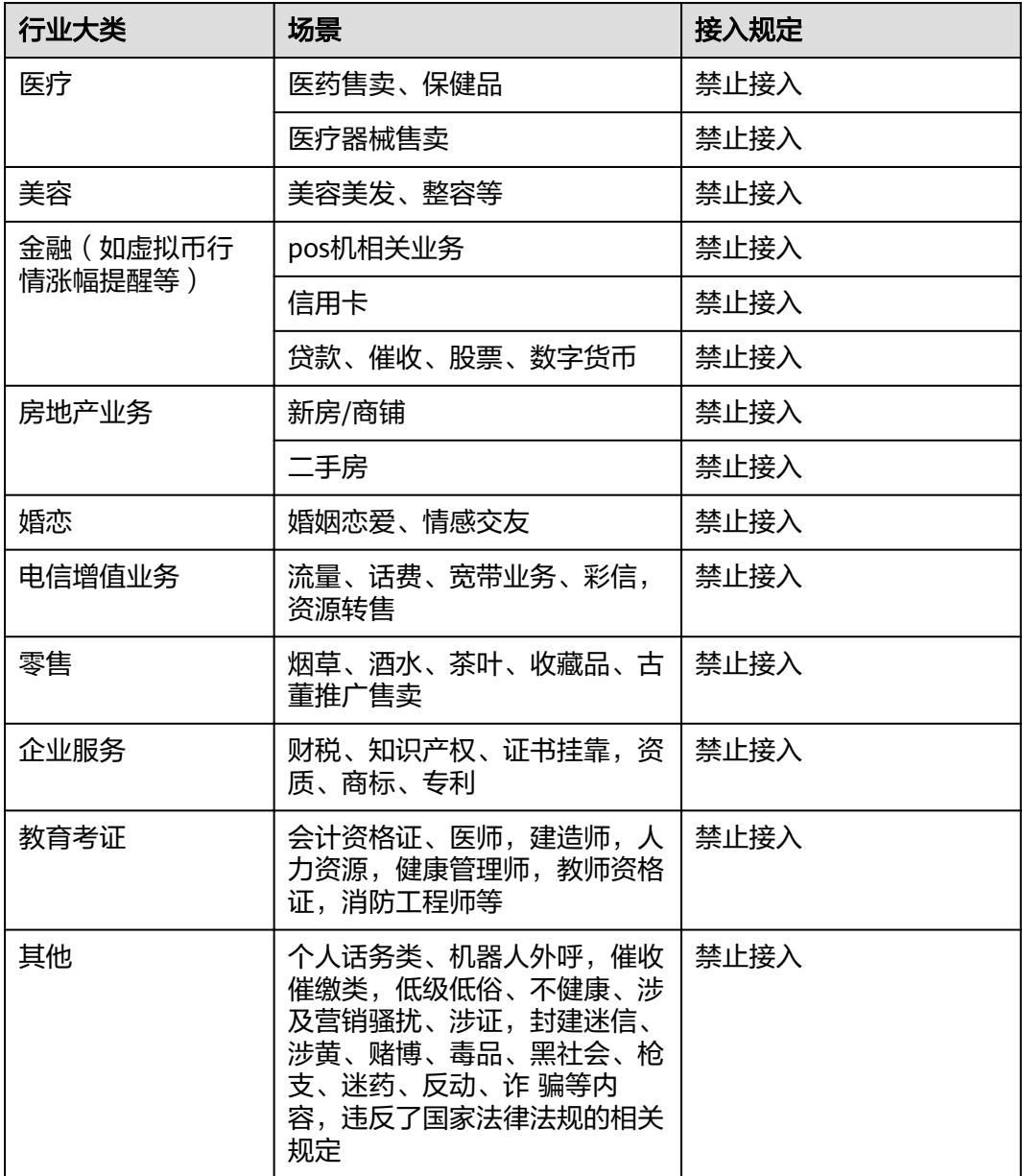

#### **2.6** 个体工商户和政府类项目能使用语音通话服务吗?

不能。语音通话服务只向通过企业实名认证的企业用户提供语音通信功能。认证方法 请参[考企业用户如何完成实名认证](https://support.huaweicloud.com/usermanual-account/zh-cn_topic_0077914253.html),认证过程中遇到的问题请联系华为云客服咨询。

#### <span id="page-11-0"></span>**2.7** 语音通话能实现多路通话同时进行吗?并发限制是多少? 如何调整?

语音通话可以实现多路通话同时进行。由于运营商管控策略的不同,并发数量会存在 差异,一般默认并发为10。如果业务量较大,可以联系运营经理进行调整。

#### **2.8** 语音通话服务可以给物联网卡打电话吗?

抱歉,语音通话服务不支持给物联网卡打电话。

#### **2.9 IAM** 用户能使用语音通话服务吗?

可以。但需要通过企业实名认证的华为公有云账户开通华为云语音通话服务后,赋予 该账户下的IAM账户"RTC Administrator"权限,对应的IAM账户退出并重新登录 后,才可使用语音通话服务。详细操作可参见**IAM**[帮助文档](https://support.huaweicloud.com/usermanual-iam/iam_01_0001.html)。

#### **2.10** 语音通话服务,给子账号添加 **IAM** 权限为何不生效?

请检查权限策略配置区域是否正确, 如配置的是"华北-北京一"区域的"RTC Administrator"权限,请登录并切换到"华北-北京一"验证IAM权限,具体请参考[创](https://support.huaweicloud.com/usermanual-VoiceCall/rtc_02_1003.html) [建用户并授权使用通信云服务](https://support.huaweicloud.com/usermanual-VoiceCall/rtc_02_1003.html)。

#### **2.11** 语音通话是否有每天同一被叫呼叫频次限制、呼叫时间 段限制、呼叫地区限制等限制?

语音通话同一被叫无呼叫频次、呼叫时间段限制,平台暂不支持新疆、西藏地区号 码、95xxx等各类特殊短号呼叫。

#### **2.12** 是否支持国际语音通话服务?能否绑定或拨打中国香 港、中国澳门、中国台湾及海外号码?

语音通话服务目前不支持国际业务。不支持绑定中国香港、中国澳门、中国台湾及海 外号码。也不支持拨打中国香港、中国澳门、中国台湾及海外的号码。

#### **2.13** 语音通话业务是否存在呼叫频次限制?

业务本身对被叫呼叫频次不做限制,但由于固话呼叫手机场景在运营商侧管控较为严 格,平台建议:单被叫每24h呼叫次数不建议超过3次,每30日呼叫次数不建议超过10 次。高频呼叫会导致固话号码(业务号码)出现区域概率性拦截,影响号码可用性。 建议您有效管控呼叫频次,避免因此导致的呼叫拦截。

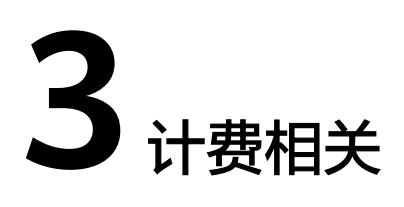

## <span id="page-12-0"></span>**3.1** 语音通话(使用固话)如何计费?价格多少?

#### 语音通话按如下要求计费:

#### 计费概述

- 语音通话服务按照业务使用量,即账号所有固话号码数量(月租)和通话时长进 行计费, 具体可参考**计费详情和计费原则**。
- 语音通话采用预付费模式,使用语音通话服务前,需先在华为云账户中充值,可 多考[如何给账户充值](https://support.huaweicloud.com/usermanual-billing/bills-topic_30000002.html)。

#### 计费详情

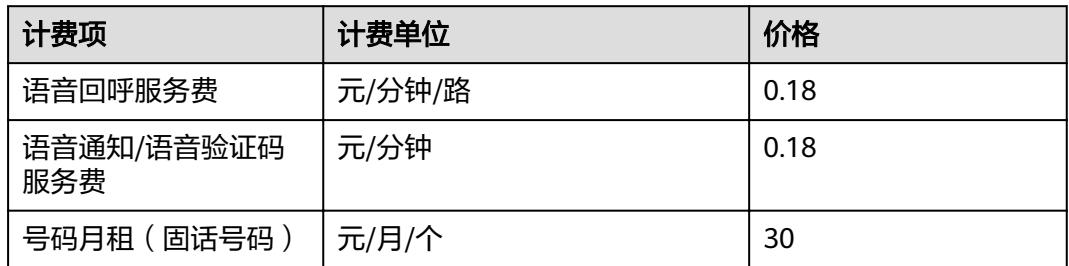

#### <span id="page-13-0"></span>计费原则

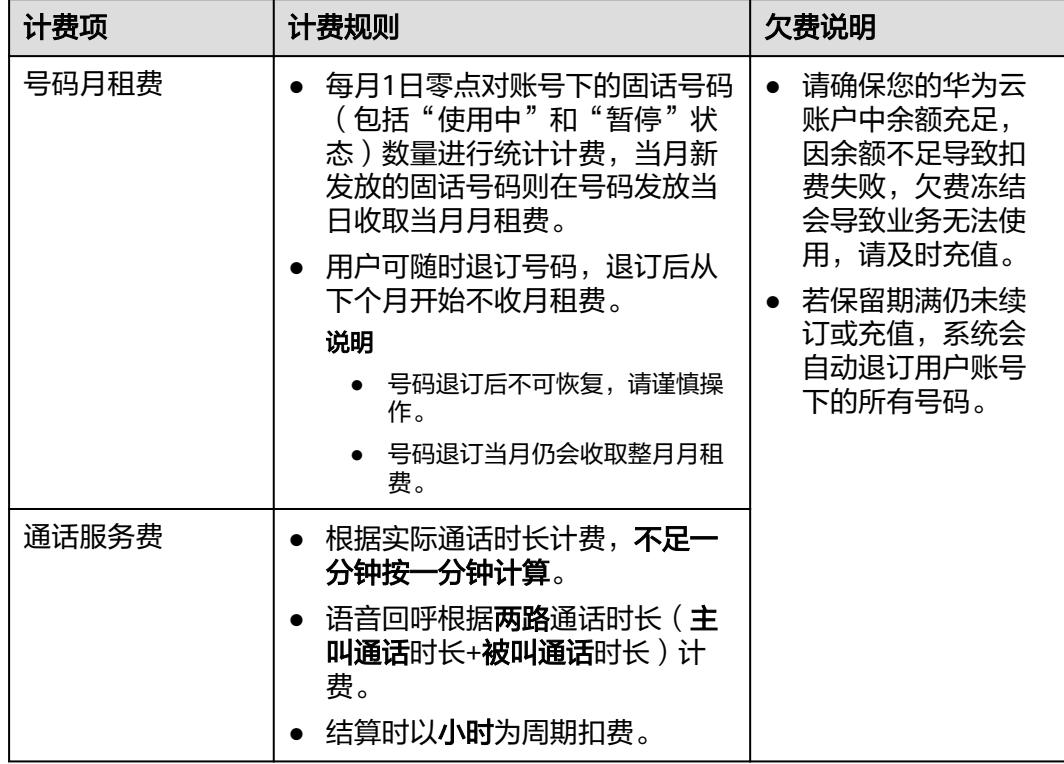

## **3.2** 如何查询消费记录?

您好,当您使用语音通话服务产生费用后,可按照以下方式查看消费明细:

- 1. 进入"<mark>费用账单</mark>"页面。
- 2. 点击"账单详情"页签,产品类型选择"语音通话"。
- 3. 设置查询条件,筛选出需要查看的消费记录。

#### **3.3** 语音通话服务有套餐吗?

语音通话服务没有套餐, 具体计费规则请点击查看<mark>语音通话价格说明</mark>。

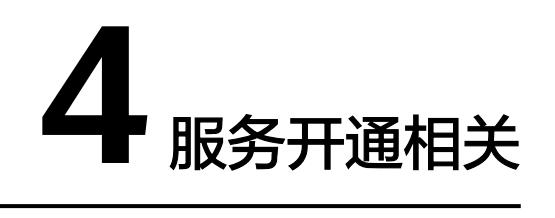

## <span id="page-14-0"></span>**4.1** 如何订购并开通语音通话服务?需要审核多久?

感谢您对语音通话服务的信任,请使用通过实名认证的企业账号登录华为云。

- 1. 访问[语音通话服务产品首页,](https://www.huaweicloud.com/product/voice.html)点击"立即使用"进入"开通语音通话服务"页 面。
	- 您也可以直接访问["开通语音通话服务](https://console.huaweicloud.com/voicecall/#/activating)"页面。
- 2. 勾选"我已阅读并同意《语音通话服务使用声明》",然后点击"立即申请"。

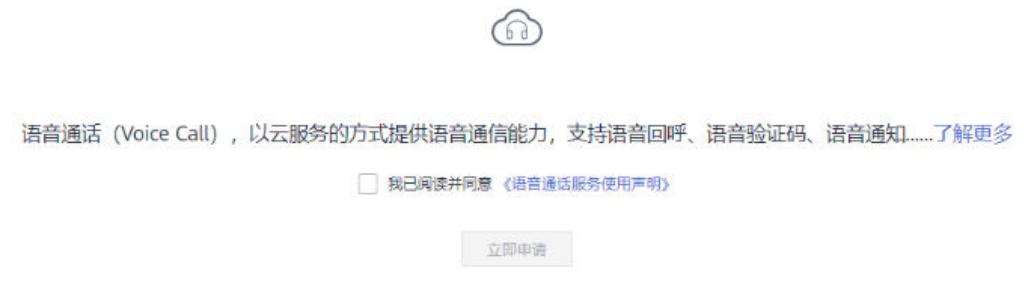

3. 进入调研表页面,请根据您的业务实际使用情况填写调研表。

**Service Contractor** 

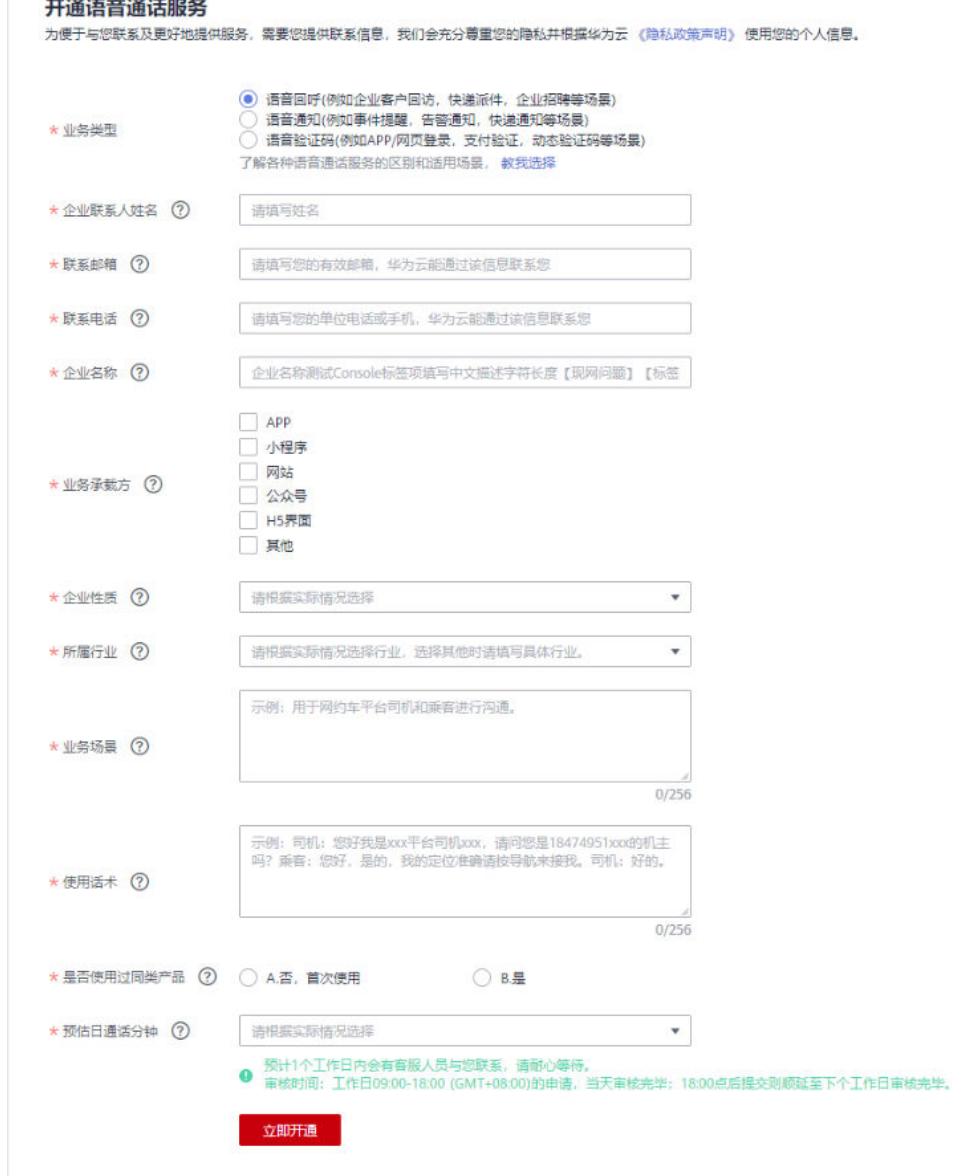

#### 填写完成点击"立即开通",完成开通服务。

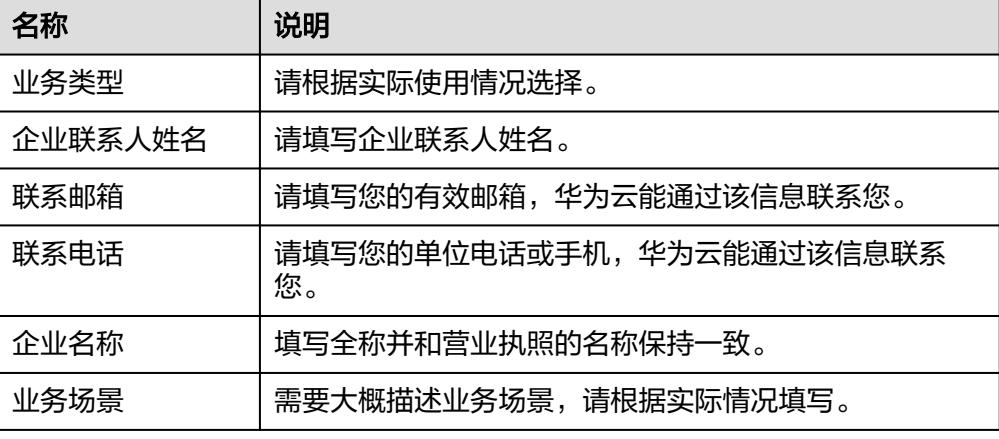

<span id="page-16-0"></span>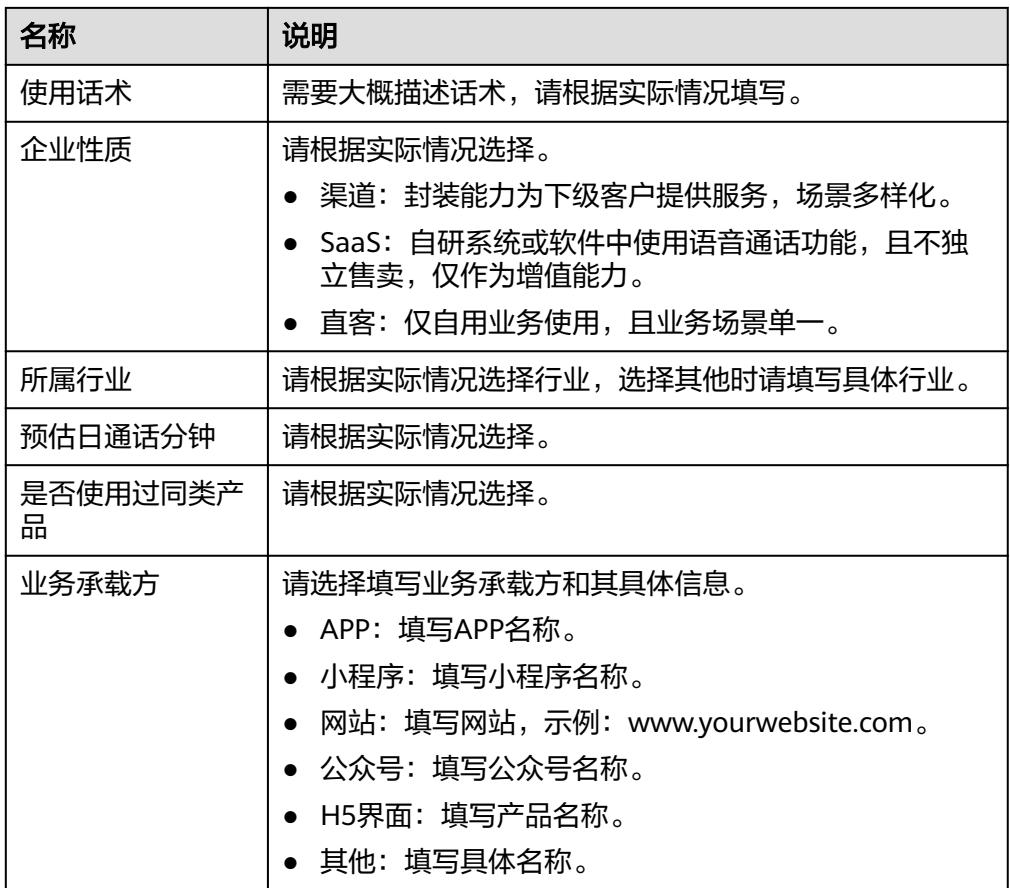

- 4. 业务的开通申请将在1~2个工作日审核完成,请耐心等待审核结果。
- 5. 服务开通后您会收到短信通知,后续根据业务使用进行扣费,若费用不够,请及 时在华为云账户中充值。具体可参考[如何给账户充值](https://support.huaweicloud.com/usermanual-billing/bills-topic_30000002.html)。
- 注:如果您后期想开通语音通话平台提供的其他服务,可在控制台总览页面-产品使 用,选择"业务类型管理"。

根据您要开通的服务类型, "操作"列选择"去开通", 即可进入调研表页面, 请根 据您的业务实际使用情况填写调研表。

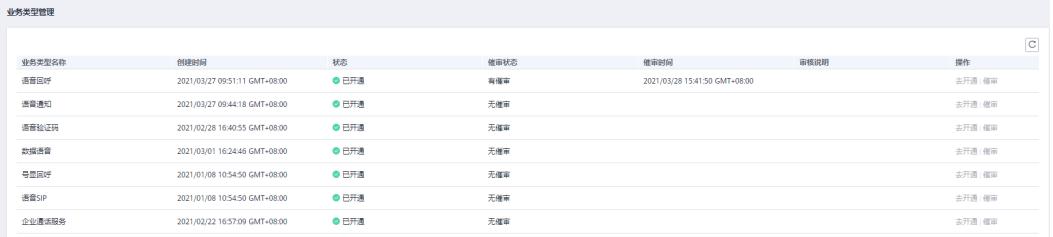

## 4.2 为什么语音通话开通服务时"立即申请"点击不了?

可能原因为:没有进行企业实名认证、未绑定邮箱、未绑定手机号、修改过华为云账 号名称等,请根据界面提示操作。若操作完成后还是点击不了,请检查网络或清理浏 览器缓存后重试。

#### <span id="page-17-0"></span>4.3 开通服务时,遇到报错该如何处理?

- 尝试切换区域后再次申请开通服务。
- 检查贵司业务是否符合语音通话场景规范。 具体请点击查看**[语音通话服务使用声](https://www.huaweicloud.com/declaration/tsa_voice.html)** [明](https://www.huaweicloud.com/declaration/tsa_voice.html)。
- 核实注册的企业信息与开通服务填写的信息是否一致。

#### **4.4** 语音通话应用是否能修改、删除?

已创建的语音通话应用无法删除。

支持修改除"业务类型"以外的其他信息,如应用名称等。

#### **4.5** 如果新建一个应用,需要重新申请该应用的固话号码吗?

需要。不同的应用需要申请不同的固话号码进行使用,A应用的固话号码不能在B应用 里使用。

#### **4.6** 语音通话最多可添加几个应用?需要添加更多的应用怎么 办?

语音通话服务默认最多可以添加5个应用。若要添加更多应用,请联系运营经理提升应 用配额。

#### **4.7** 语音通话号码资源下发需要多久?

申请固话号码,号码资源下发需要10个工作日左右。下发后可在<del>号码管理</del>页面查看。

## **4.8** 添加企业审核不通过怎么处理?

根据<mark>企业管理</mark>页面的"审核结果"查看具体失败原因,核对<mark>添加企业</mark>的信息是否正 确。修改后重新提交即可。

#### **4.9** 语音通话的企业管理中,添加了企业信息,多久能审核通 讨?如何杳询审核结果?

企业信息需要向运营商进行报备,审核一般需要2-7个工作日,可在"企业**管理**"页面 查看审核结果。

#### **4.10** 语音通话添加企业时的"预估日通话次数"有最低限制 吗?

没有最低业务量限制,根据实际情况填写即可。

#### <span id="page-18-0"></span>**4.11** 添加企业后,是否支持修改或删除企业信息?

可进[入企业管理](https://console.huaweicloud.com/voicecall/#/corpManagement)页面查看"修改"或者"删除"按钮是否可以点击,可点击即可进行 操作。

#### **4.12** 语音通话服务中,创建了多个应用,可以每个应用对应 不同的开发者账号和密码吗?

不可以。语音通话服务中,一个华为云账号创建的不同应用只能共用一个开发者账号 和密码。

#### **4.13** 添加号码时,遇到报错该如何处理?

- **尝试切换区域后再次申请号码。**
- 检查[企](https://console.huaweicloud.com/voicecall/#/corpManagement)业资质审核是否已经通过,未通过审核则会造成申请号码失败。可进入企 [业管理](https://console.huaweicloud.com/voicecall/#/corpManagement)页面查看"审核结果"。
- 请参[照企业资质审核标准](https://support.huaweicloud.com/productdesc-VoiceCall/rtc_03_0008.html),准备企业审核的材料。

#### **4.14** 已通过华为云企业实名认证的用户还需要在控制台添加 企业信息吗?

需要。语音通话控制台<mark>添加企业</mark>中需要上传的资料是提供给运营商侧的,与华为云的 企业认证不同,所以已通过华为云企业实名认证的用户还需要在控制台添加企业信 息。

## **4.15** 为什么添加企业时经办人手持身份证照片不规范?

经办人手持身份证拍照不可用自拍照,不可对着镜子自拍,正确拍摄方法是手持身份 证,将身份证人像面朝外,让他人拍摄。

#### **4.16** 如果修改华为云账号的实名认证信息,是否影响语音通 话的业务?

修改华为云账号的实名认证信息不会影响语音通话服务中的业务。语音通话服务中原 有的企业信息通过审核后一直有效,不会因为华为云账号主体认证信息的变更而失 效。

#### 4.17 不再使用语音通话业务了, 是否需要退订? 如何退订?

如需退订语音通话业务,将账户下订购的号码退订即可。<mark>点击查看如何退订号码</mark>

注:

- 已购买套餐包不支持退订。
- 用户可随时退订号码,退订后从下个月开始不收月租费。
- 号码退订当月仍会收取整月月租费。

#### <span id="page-19-0"></span>**4.18** 导致号码申请审核不通过的原因有哪些?

- 注册资金过低。
- 禁止行业,如保险、医疗、美容、保健品等。
- 涉及人身安全,如消防告警、食品等。
- 话术中带有账号密码等隐私内容。

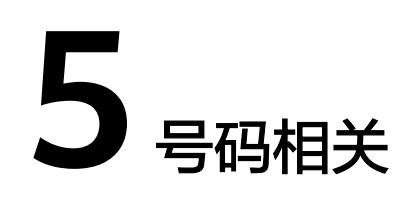

## <span id="page-20-0"></span>**5.1** 号码格式是什么?怎么填写?

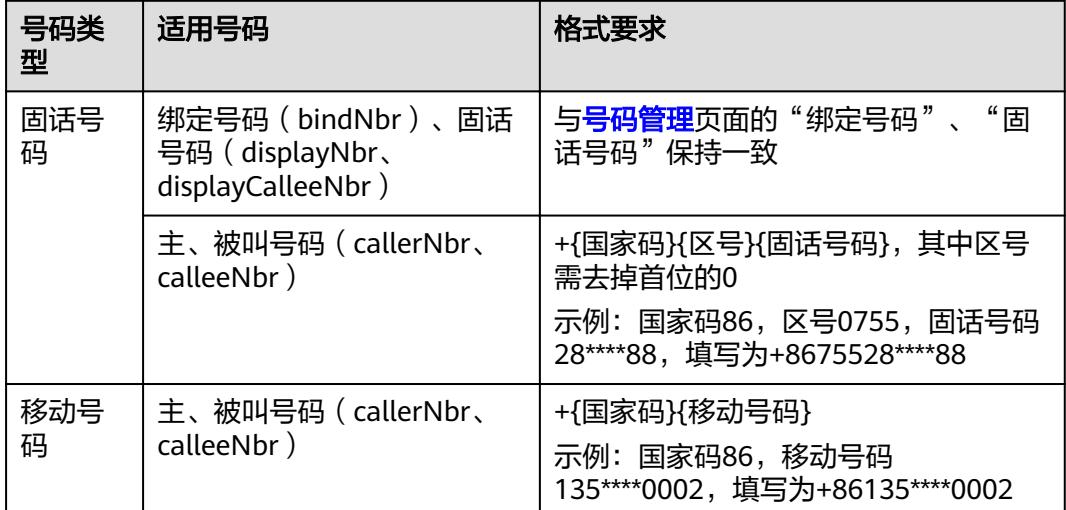

## 5.2 语音通话是否支持固话号码及手机号码?如何申请?

业务号码(bindNbr)和主被叫用户端显示的号码(displayNbr、displayCalleeNbr) 支持固话号码,不支持手机号码。

主被叫号码(callerNbr、calleeNbr)支持固话号码和手机号码。

固话号码申请方式:请先<mark>添加应用</mark>,再参考<mark>添加企业</mark>完善企业信息,最后参考[订购号](https://support.huaweicloud.com/usermanual-VoiceCall/rtc_02_0006.html) [码](https://support.huaweicloud.com/usermanual-VoiceCall/rtc_02_0006.html)申请固话号码。

业务号码无需申请,会和固话号码一起下发,下发后可在<mark>号码管理</mark>页面查看。

注:业务号码和固话号码均需使用华为方提供的号码,不能使用客户自己的号码。

## <span id="page-21-0"></span>**5.3 app\_key**、开发者账号、固话号码和 **CallEnabler** 业务号 码(**bindNbr**)有什么特定的数量关系吗?

开发者账号、app\_key、bindNbr的关系:

- 一个开发者账号最多可添加五个app\_key;
- 一个app\_key可以绑定**多**个bindNbr,一个bindNbr只能绑定一个app\_key;

开发者账号、固话号码、app\_key的关系:

- 一个开发者账号可以绑定多个固话号码,一个固话号码只能绑定一个开发者账 号;
- 同一开发者账号下的多个app\_key可以共用一个固话号码。

#### **5.4** 语音通话中来电显示什么号码?是否支持自定义来电显示 号码?

- 1. 语音回呼&语音通知&语音验证码来电均显示申请的固话号码(displayNbr、 displayCalleeNbr)。固话号码是由平台提供的带区号的号码,不支持400号码。
	- 语音回呼场景中,主叫用户端显示的固话号码是displayNbr,被叫用户端显 示的固话号码是displayCalleeNbr。
	- 语音通知&语音验证码场景中,被叫用户端显示的固话号码是displayNbr。

#### **5.5** 语音通话的固话号码是否会根据接听号码所属地区而变 动?是否可修改?

语音通话的固话号码是在订<mark>购号码</mark>时申请的,由运营商下发的固定号码。号码归属地 可以与企业归属地相同,也可不同,申请什么地区的号码就会显示带有该地区区号的 号码。

固话号码不可修改。如果要实现不同地区接听号码的固话号码不同,则需要在添加号 码订购时根据接听号码所属地区申请多个号码。

## **5.6** 语音通话怎么进行号码标记?

语音通话平台不提供号码标记功能,客户可自己联系标记方处理。常见的号码标记方 有:腾讯、号码邦、360等。

## **5.7** 语音通话的固话号码(**displayNbr**、 **displayCalleeNbr**)是什么?如何获取?

固话号码是用户终端上的来电显示号码。语音回呼场景中,主叫用户端显示的号 码是displayNbr,被叫用户端显示的号码是displayCalleeNbr;语音通知&语音验 证码场景中,被叫用户端显示的号码是displayNbr。固话号码需提前在"**[号码订](https://console.huaweicloud.com/voicecall/#/numberOrder)** [购](https://console.huaweicloud.com/voicecall/#/numberOrder)"页面申请,并等到号码下发后才可使用。

#### <span id="page-22-0"></span>5.8 添加企业中的"是否需要申请固话号码"要选择"是"还 是"否"?

语音通话的功能全部实现必须要申请固话号码, "是否需要申请固话号码"要选择 "是"。

#### **5.9** 语音通话如何查看已申请的号码?

在<del>号码订购</del>页面申请号码后,若已下发号码资源,可在<del>号码管理</del>页面查看所申请的号 码。

#### **5.10** 为什么终端上实际显示的号码和调用接口时携带的固话 号码不一致?

出现这种情况的可能原因是接口中携带的固话号码(displayNbr、displayCalleeNbr) 为"暂停"状态,若固话号码处于"暂停"状态,语音通话平台会从该SP账号下随机 选取一个其他可用的固话号码进行外呼。若无可用的固话号码,会选择bindNbr进行外 呼。

#### **5.11** 语音通话一个华为云账号下的固话号码可否转给其它企 业的华为云账号使用?

不可以。因为申请固话号码是和企业资质信息绑定的,无法将A账号下的号码转给B账 号使用。

#### **5.12** 固话号码和绑定号码的归属地必须与企业归属地相同 吗?

固话号码和绑定号码的归属地与企业归属地无关,可以相同也可不同,用户可根据自 己的业务需求选取不同城市的号码。申请号码请参考"**订购号码**"。

#### **5.13** 语音通话是否支持 **95** 号码?

由于国家工信部政策,运营商暂停了95号码的使用,语音通话暂不支持95号码。

#### **5.14** 语音通话可以申请多个号码吗?都可以申请哪些城市的 号码?

语音通话服务可申请多个号码。(注:号码发放当日会收取月租费,详情请参[考价格](https://support.huaweicloud.com/price-voicecall/voicecall_price.html) [说明,](https://support.huaweicloud.com/price-voicecall/voicecall_price.html)请根据实际使用量填写号码个数)

[订购号码申](https://console.huaweicloud.com/voicecall/#/numberOrder)请号码时,将"请选择固话号码城市"展开,显示出来的城市都可申请号 码。最多可申请32个城市的号码。

## <span id="page-23-0"></span>**5.15** 语音通话如何退订号码?号码退订后还会扣月租吗?

#### 说明

号码退订后不可恢复,请谨慎操作。

1. 进入语音通话控制台的<del>号码管理</del>页面,筛选出要退订的号码,点击"操作"下面 的"退订"。

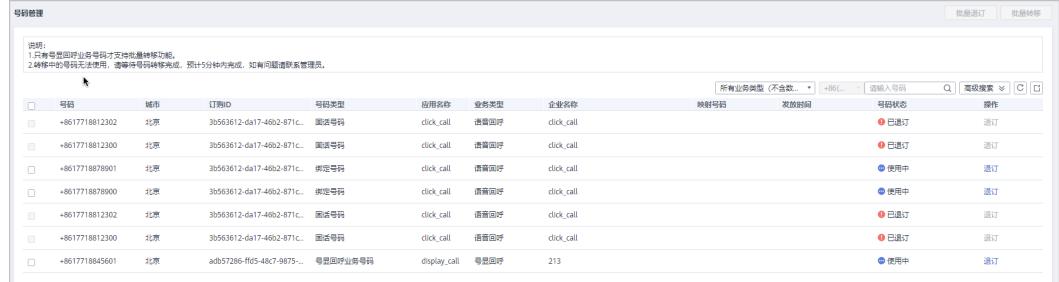

2. 点击"提示"对话框的"是"即可退订号码。

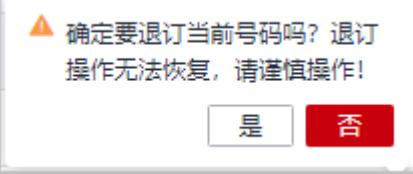

#### **5.16** 语音通话能否提供号码证明?

抱歉,华为侧无法提供号码证明。

#### **5.17** 语音通话是否有区域限制?哪些地区不能使用语音通 话?

不能使用语音通话服务的区域有:国外、中国香港、中国澳门、中国台湾、新疆省和 西藏省。

#### **5.18** 语音通话号码被退订后能恢复吗?原有资源还能继续使 用吗?

号码被退订后,原有资源不可恢复,不可继续使用,只能重新申请号码,请参[考订购](https://support.huaweicloud.com/usermanual-VoiceCall/rtc_02_0006.html) [号码。](https://support.huaweicloud.com/usermanual-VoiceCall/rtc_02_0006.html)

#### **5.19** 号码更换地区需要重新订购吗?

需要,若想更换号码地区,需将原地区号码退订,重新申请订购新地区的号码。

## **6** 放音文件及语音模板配置

## <span id="page-24-0"></span>**6.1** 放音文件和语音模板必须要审核通过后才可使用吗?

是的。

放音文件需按要求制作,请参考<mark>制作放音文件</mark>。并通过<mark>放音文件管理</mark>页面提前上传到 语音通话平台并通过审核后才可使用。

语音模板需通[过语音模板管理](https://support.huaweicloud.com/usermanual-VoiceCall/rtc_02_0008.html)页面提前上传到语音通话平台并通过审核后才可使用。

## **6.2** 语音通话有哪些可自定义的呼叫提示音,如何上传审核?

所有放音文件都必须先在<mark>放音文件管理</mark>页面上传并通过审核后才可使用。

#### 语音回呼

语音回呼支持设置以下呼叫提示音,放音文件审核通过后,调用"语音回呼场景API" 时,设置对应参数即可使用。如果不设置,则播放系统默认音。

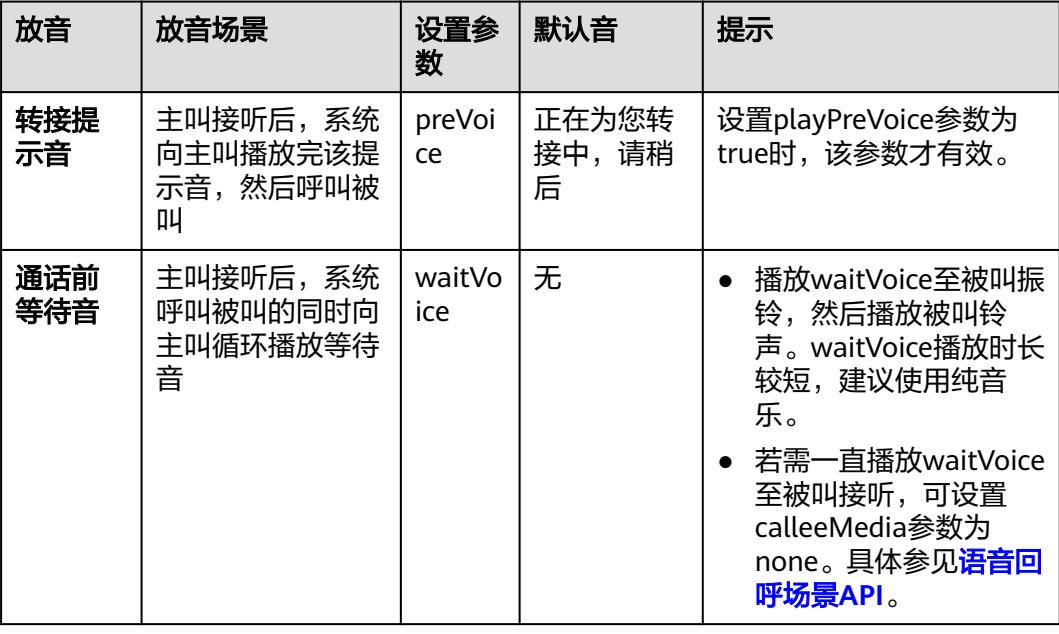

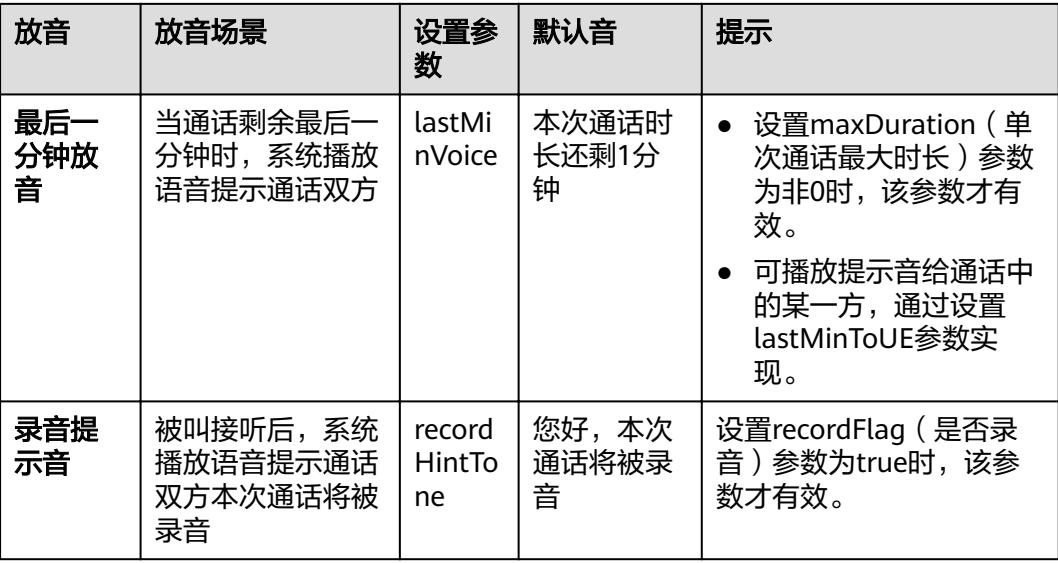

#### 语音通知

语音通知支持设置以下提示音,放音文件审核通过后,调用"**语音通知API**"时,设置 对应参数即可使用。如果不设置,则播放系统默认音。

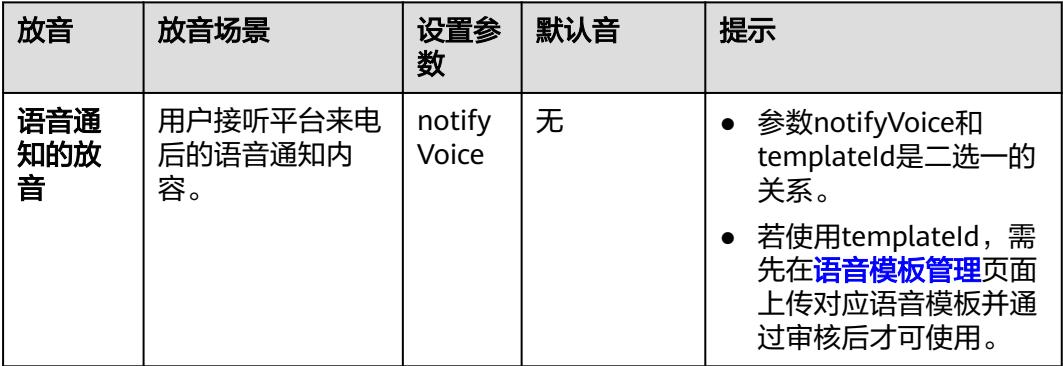

#### 语音验证码

语音验证码支持设置以下提示音,放音文件审核通过后,调用"**语音验证码API**"时, 设置对应参数即可使用。如果不设置,则播放系统默认音。

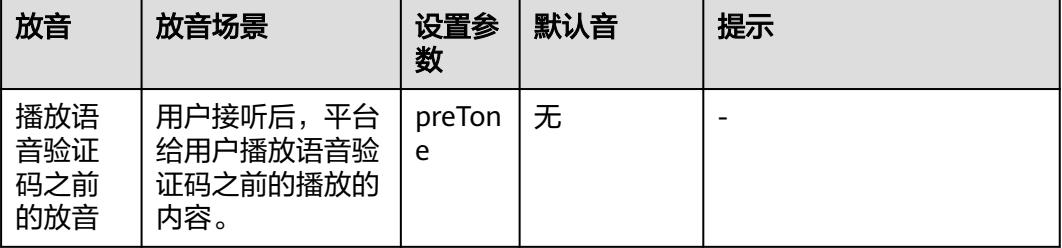

<span id="page-26-0"></span>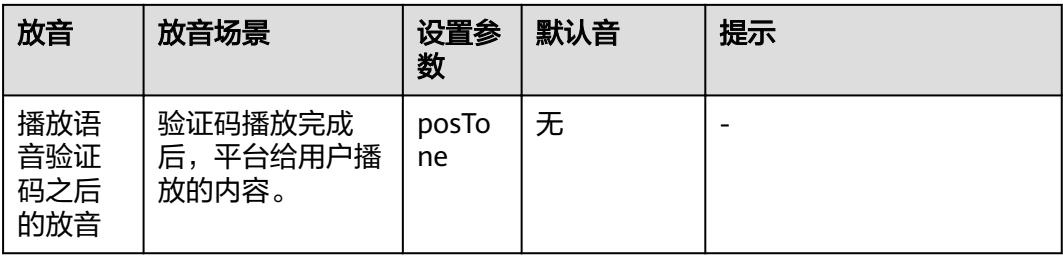

#### **6.3** 语音通话的放音文件是固定的还是要用户上传呢?

语音通话支持各种场景的自定义放音,自定义放音使用的文件需要提前上传到语音通 话平台并通过审核后才可使用,详情请参[考添加放音文件](https://support.huaweicloud.com/usermanual-VoiceCall/rtc_02_0007.html)。

## **6.4** 语音通知中使用放音文件和语音模板有什么区别?

语音通知服务中,放音文件和语音模板是二选一的关系。

- 放音文件需要先通过<mark>放音文件管理</mark>页面上传并审核通过后才能使用。调用[语音通](https://support.huaweicloud.com/api-VoiceCall/rtc_05_0013.html) 知**[API](https://support.huaweicloud.com/api-VoiceCall/rtc_05_0013.html)**时携带放音文件名,当前系统只支持Wave格式的音频文件,文件如 "notifyvoice.wav"。特点是操作比较简便,播放的语音通知是原音。
- 语音模板需要先通过<mark>语音模板管理</mark>页面提交模板并审核通过后才能使用,并获取 对应的模板ID。调用[语音通知](https://support.huaweicloud.com/api-VoiceCall/rtc_05_0013.html)**API**时携带模板ID和模板的变量值列表。特点是可以 灵活配置参数,播放的语音通知是青年女声的电子音。

## **6.5** 放音文件的音频格式要求是什么?

放音文件的音频格式要求**A-law**、**8000Hz**、**64kbps**、**mono(**单声道**)**的**wav**文件,且 大小不超过2M,建议使用GoldWave软件进行转码。

错误的格式:

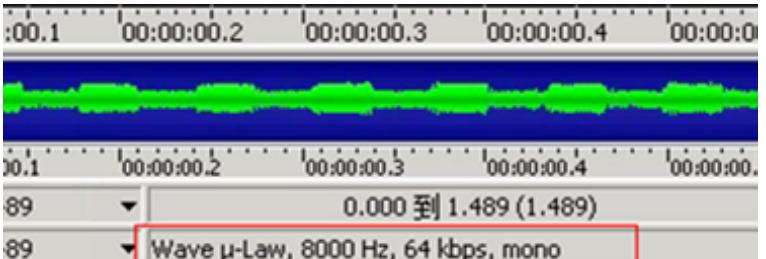

#### 正确的格式:

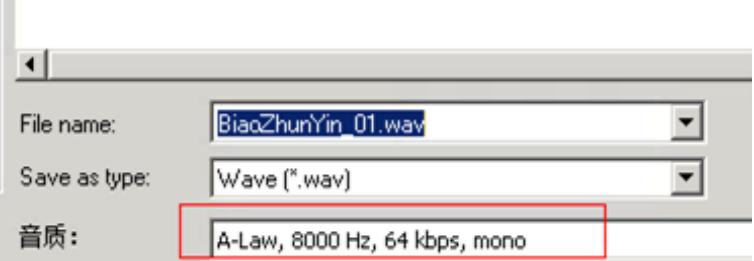

#### 具体可参[考制作放音文件](https://support.huaweicloud.com/devg-VoiceCall/rtc_04_0006.html)。

注: 放音文件制作完成后,请通过**放音文件管理**页面提交到语音通话平台审核。

#### <span id="page-27-0"></span>**6.6** 一个语音通知可以播放几个语音文件?格式是什么?

一个语音通知最多可以播放5个语音文件,这些文件的格式可以是TTS文本或音频文 件。详情请查[看语音通知](https://support.huaweicloud.com/api-VoiceCall/rtc_05_0013.html)**API**。

#### **6.7** 想要指定自己的语音通知模板,需要遵循哪些配置规则?

模板内容由固定文本和变量组成。变量由"语音通知API"中的"templateParas"参 数填充。模板采用UTF-8编码格式,汉字和中文符号为3个字节,字母、数字和英文符 号为1个字节。

- 模板内容不能以变量开头。
- 模板内容长度不超过900字节。
- 单个变量长度不超过32字节(如果单个变量长度超过32字节,建议拆分成多变 量)。

支持的变量格式有:

- \${TXT 数字}: 表示变量为定义相应长度的字符串, 数字表示该字符串的最大 长度, 如\${TXT 9}表示最大长度为9字节的字符串。
- \${NUM\_数字}:表示变量只能为数字(0~9)的组合,数字表示该变量的最 大个数, 如\${NUM 6}表示最大6个数字的组合。
- \${DATE}表示变量为日期,格式要求为"YYYY/MM/DD",其中,"YYYY" 代表年, "MM"代表月, "DD"代表日, 如2017/07/16。
- \${TIME}表示变量为时间,支持两种格式,一种格式精确到分钟,格式为 "HH:MM", "HH"代表时, "MM"代表分, 如14:30; 另一种格式精确 到秒,格式为"HH:MM:SS","HH"代表时,"MM"代表分,"SS"代 表秒,如: 14:30:30。

模板样例:

- 样例一:尊敬的\${TXT\_8}您的初始密码为\${NUM\_6}。
- 样例二: 请于\${DATE},\${TIME}前领取您的快递。

说明

**\${DATE}**和**\${TIME}**必须用逗号隔开。

注: 模板制作完成后,请通过<mark>语音模板管理</mark>页面提交到语音通话平台审核。

#### **6.8** 语音模板内容支持小数吗?

\${TXT 数字}支持小数。

\${TXT\_数字}: 表示变量为定义相应长度的字符串,数字表示该字符串的最大长度,如 \${TXT\_9}表示最大长度为9字节的字符串。

#### <span id="page-28-0"></span>**6.9** 如何查看语音模板内容?是否支持下载或迁移?

已添加成功的语音模板内容可在[语音模板管理页](https://console.huaweicloud.com/voicecall/#/modelManagement)面查看。

不支持下载。不支持华为云账号之间的迁移,同一个语音模板可供同一个华为云账号 下的不同应用使用。

#### **6.10** 语音模板中的变量是如何填充的?

在语音通话控制台[添加语音模板,](https://support.huaweicloud.com/usermanual-VoiceCall/rtc_02_0008.html)并在调[用语音通知](https://support.huaweicloud.com/api-VoiceCall/rtc_05_0013.html)**API**时携带模板ID(templateId) 和变量值列表(templateParas),系统会自动将模板内容通过TTS服务转换成语音, 向用户播放。

#### 6.11 语音通知可以设置播放多遍吗, 如何设置?

语音通知可以设置播放多遍。在调用[语音通知](https://support.huaweicloud.com/api-VoiceCall/rtc_05_0013.html)**API**时通过收号语音提示和以下参数配合 使用。

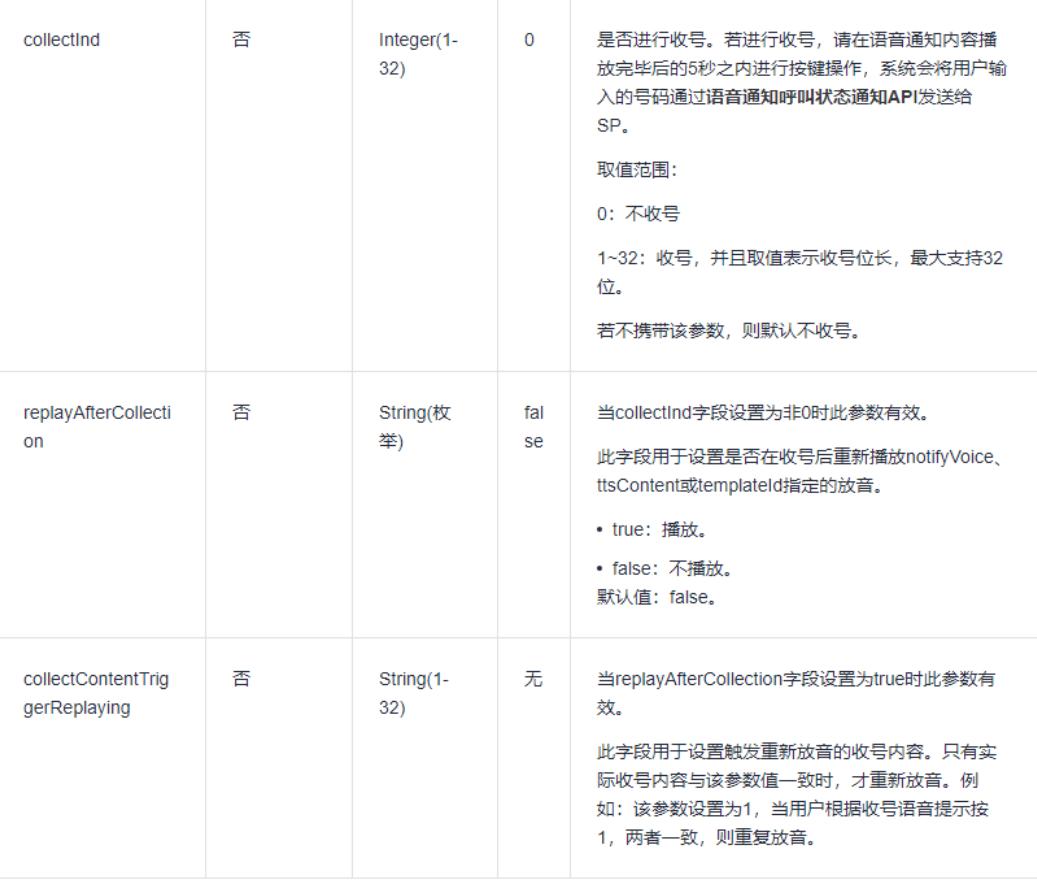

示例

下面以设置当用户根据收号语音提示按"1"时重复播放语音通知为例,说明如何设置 语音通知重复播放:

- 1. 上传包含触发重新放音的收号内容的语音文件(notifyVoice)或语音通知模板 (templateId)到控制台对应界面进行审核。即语音文件或语音模板中除通知内 容外还需包含类似"如需再次播放,请按1"的语音提示。
- 2. 语音文件或语音通知模板通过审核后,调[用语音通知](https://support.huaweicloud.com/api-VoiceCall/rtc_05_0013.html)**API**携带的播放信息列表 (playInfoList)中需包含以下参数:
	- 通过审核的"notifyVoice" (放音文件名)或 "templateId"&"templateParas"(语音通知模板ID&变量值列表)。
	- 设置"collectInd"(收号位长)为"1"。
	- 设置"replayAfterCollection"(是否重复放音)为"true"。
	- 设置"collectContentTriggerReplaying"(触发重复放音的数字)值为 "1"。
- 3. 当接收该语音通知的用户听到"......如需再次播放,请按1"的语音提示时,按 "1"即可再次收听该语音通知。

注:收号位长(collectInd)和触发重复放音的数字

(collectContentTriggerReplaying)的取值需根据重新放音的语音提示修改。如语音 提示为"如需再次播放,请按11",则"collectInd"需设置为"2",

"collectContentTriggerReplaying"需设置为"11"。

# **7 API&**代码样例

#### <span id="page-30-0"></span>7.1 access\_token 有效期是多少?需要每个请求都重新获取 **access\_token** 吗?

access\_token生成后有效期为48小时,有效期内无需频繁获取且一分钟之内不能频繁 获取。

在调用大客户**SP**简单认证**API**获取access\_token和refresh\_token后,建议每次在 access\_token有效期还剩下24h的时候,调用刷新授权**API**到语音通话平台获取新的 access\_token。

## **7.2** 语音回呼有最大通话时长限制吗?

在调[用语音回呼场景](https://support.huaweicloud.com/api-VoiceCall/rtc_05_0006.html)**API**时可通过maxDuration设置允许单次通话进行的最长时间,通 话时间从被叫接通的时刻开始计算。

- maxDuration取值为0或不携带: 系统不主动结束通话,由主被叫双方结束通话。
- maxDuration取值为1~1440: 当通话时长达到此配置值, 系统主动结束通话。

## **7.3** 代码样例(**JAVA**)有什么使用注意事项?

代码样例(JAVA)工程中使用到的公共库需要开发者在网上自行下载。

代码样例(JAVA)中只包含该接口的必选参数。可选参数可以参考接口文档按需填 写。

调测时请求路径参数path是否需要带sandbox,以华为提供的调测信息为准。

#### **7.4** 语音通话如何获取 **APP** 接入地址、**APP\_Key** 和 **APP\_Secret**?

- APP接入地址是语音通话平台提供给客户调用语音通话API接口的地址。
- APP\_Key和APP\_Secret是语音通话平台提供给客户调用语音通话通话API接口的鉴 权信息。

<span id="page-31-0"></span>开通语音通话服务后,<mark>添加应用</mark>后平台会自动生成,且接入地址、APP\_Key不可修 改。可在"应用管理"界面查看。

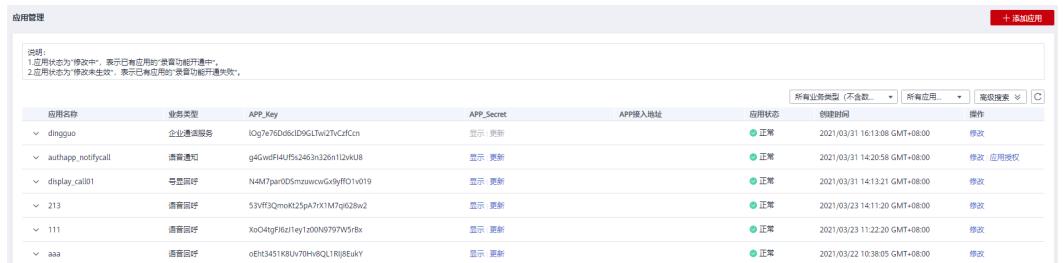

## **7.5** 语音通话的不同应用可以共用一个 **access\_token** 吗?

不可以。access\_token是调用大客户**SP**简单认证**API**或刷新授权**API**获取的,每个应用 对应不同的access\_token。

#### **7.6** 如何实现同时给多个用户发送语音通知?

调用一次"语音通知API",被叫号码只能填写一个。若要实现通知多个用户,在最大 并发之内可以同时调用多个API,每个API填写不同的被叫号码。

由于运营商管控策略不同,并发数量会存在差异。如果业务量较大,可以联系运营经 理进行调整。

#### 7.7 token 有效期内多次调用 fastlogin 接口, 只有其中token 生效, 如何处理?

#### **token**失效原因:

token冲突,使用的token不是最新的。

#### 说明

access\_token生成后有效期为48小时,有效期内无需频繁获取且一分钟之内不能频繁获取。

#### 处理建议:

在调用fastlogin的接口上增加一个device\_id参数,device\_id不同,获取token就不会冲 突。请联系华为云客服获取线下接口文档进行开发。

#### **7.8** 语音回呼场景 **API**,可以只给主叫设置录音提示音吗?主 被叫可以都设置不提示吗?

不可以,只能设置为双方均播放提示音,或者双方均不播放提示音。

主被叫不播放录音提示音操作步骤如下:

1. 在控制台<mark>放音文件管理</mark>中上传一个音频内容为空的放音文件,如下图所示。

 $\overline{\mathsf{x}}$ 

#### 添加放音文件

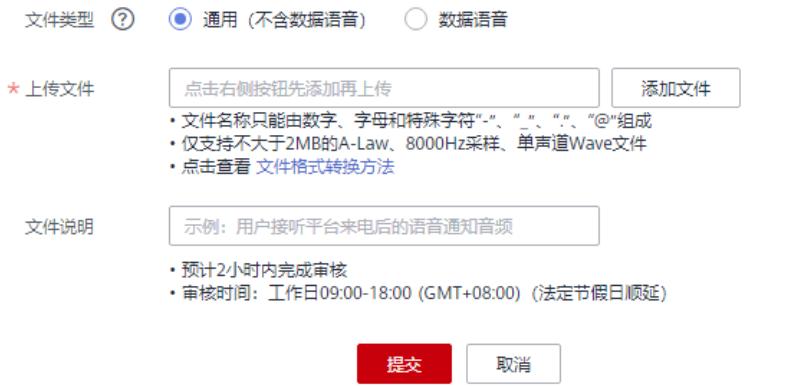

2. [在应用管理](https://console.huaweicloud.com/voicecall/#/appManagement)页面,"是否开通录音"选择"是","随机抽检录音提示音"选择 提示音: \*\*\*.wav。

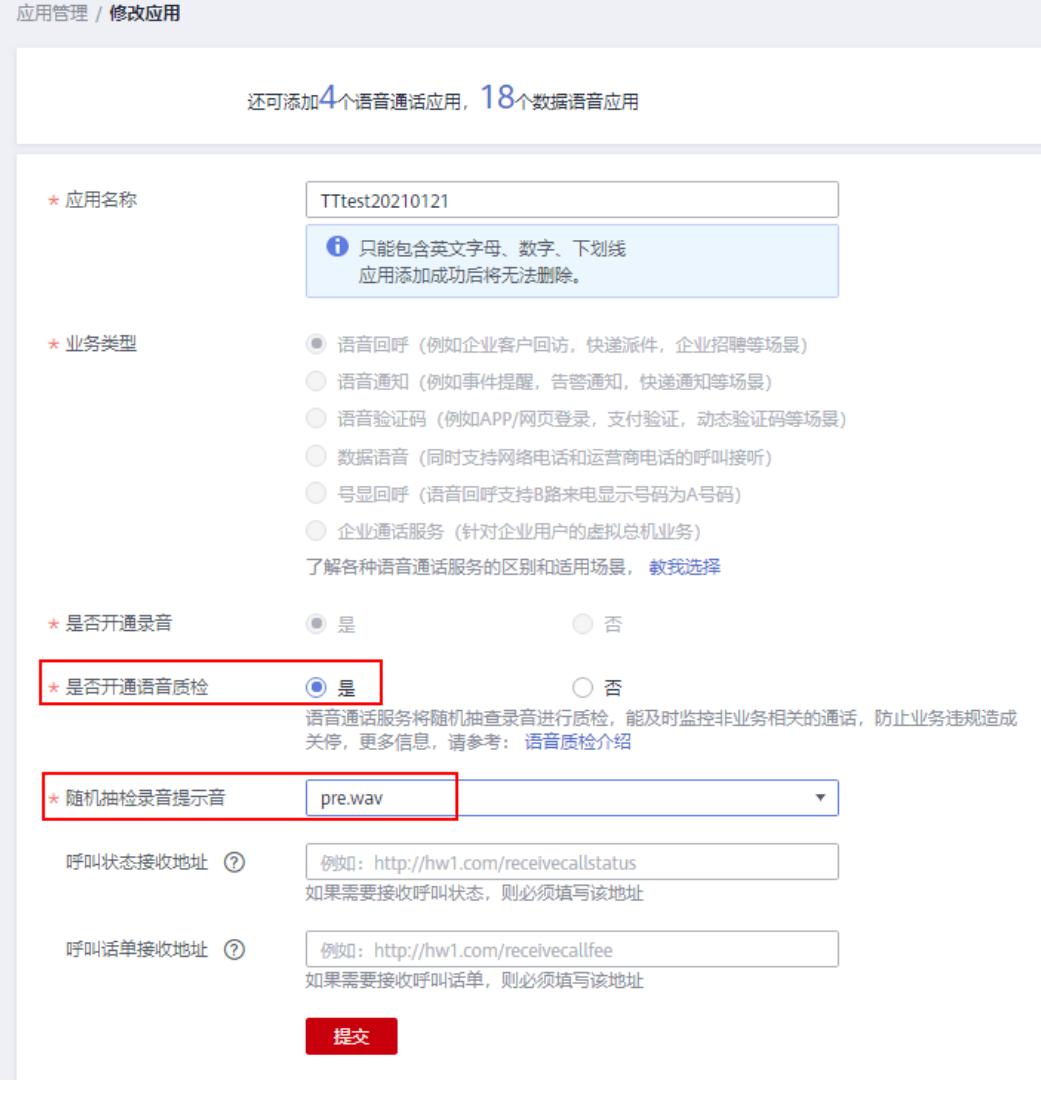

3. 调呼叫接口时带上参数"recordHintTone",值为"testvoice.wav"。

## **8** 录音**&**收号**&TTS** 相关问题

## <span id="page-33-0"></span>**8.1** 录音文件可以保存多久时间?

录音文件保存7天。如果对实时性要求不高,建议在次日凌晨集中下载录音文件,可以 避免白天挤占企业自身的带宽资源。

## **8.2** 如何下载录音文件?

通过华为平台推送话单中的recordObjectName和recordDomain调用<mark>[获取录音文件下](https://support.huaweicloud.com/api-VoiceCall/rtc_05_0011.html)</mark> [载地址](https://support.huaweicloud.com/api-VoiceCall/rtc_05_0011.html)**API**,再通过获取的地址下载录音文件。

注:若华为平台推送的调测信息中有特殊说明,请直接使用FeeInfo(话单通知)中 recordFileDownloadUrl的链接下载录音文件。

## **8.3** 录音文件什么格式?

录音文件为A-Law、8000Hz采样、64kbs比特率、单声道的".wav"格式的文件。

## **8.4** 什么是收号?

开发者调用语音通知API通过语音通话平台发起呼叫,给用户播放自定义的语音文件或 语音模板内容,用户在放音结束后根据提示输入号码,语音通话平台将获得的用户按 键信息反馈给开发者。获取用户按键信息(即用户根据提示输入号码)称为收号。

举例:SP调用语音通知API发送会议通知,员工参加则回复1,不参加则回复2。

- 模板内容: \${TXT\_32}邀请您参加\${TXT\_32}会议,回复1表示参加,回复2表示不 参加。
- 自定义语音文件内容: xx邀请您参加xx会议, 回复1表示参加, 回复2表示不参 加。

#### **8.5** 如何实现收号功能?

#### 注: 部分城市不支持收号功能, 申请号码前可咨询华为云客服。

调用"语音通知API"时设置相关参数即可实现收号功能。具体请参[考语音通知](https://support.huaweicloud.com/api-VoiceCall/rtc_05_0013.html)**API**。

<span id="page-34-0"></span>涉及收号功能的参数有三个:

- collectInd:设置是否进行收号。
- replayAfterCollection: 当collectInd字段设置为非0时此参数有效。设置是否在收 号后重新播放语音通知。
- collectContentTriggerReplaying:当replayAfterCollection字段设置为true时此参 数有效。设置触发重新放音的收号内容。只有实际收号内容与该参数值一致时, 才重新放音。

消息示例:

```
"playInfoList":[{ 
"templateParas":["李先生","华为公司","运营经理"], 
"templateId":"test_template01_zhaopin", 
"collectInd":1, 
"replayAfterCollection":"true", 
"collectContentTriggerReplaying":"1"}]
```
示例中接听的终端用户在接听完放音后,按下按键1即可进行放音内容重播,按非1按 键则通话结束。

#### **8.6** 如何查询放音收号结果?

放音收号的结果会在呼叫状态通知API中返回。若SP在请求中配置了statusUrl接收呼叫 状态推送,则语音通话平台推送collectInfo事件类型的呼叫状态通知中,digitInfo参数 值为收号结果。具体参数可参考语音通知[的呼叫状态通知](https://support.huaweicloud.com/api-VoiceCall/rtc_05_0014.html)**API**。

消息示例:

```
{"eventType":"collectInfo", 
"statusInfo": 
{"sessionId":"1201_12897_4294967295_20180522064331@callenabler245.huaweicaas.com",
"timestamp":"2018-05-22 06:44:03", 
"digitInfo":"1",
"userData":"CaaS Hosting Test"} 
}
```
示例中终端用户手机回复了数字1。

## **8.7** 语音通知中 **TTS** 的声音是什么类型的?是否支持自定 义?

语音通知文本转语音播报使用青年女声,不支持自定义声音。

#### **8.8** 语音通知中 **TTS** 如何播报数字和英文符号?

语音通知文本转语音时,对于一连串数字会逐个播报,例如文本为" 1234 ",则播报 时会读成"一二三四"。若希望系统播报"一千两百三十四",请直接使用汉字文 本。对于英文的识别性不高,对于表示单位等的英文符号,请直接使用汉字文本。

作为例外,如果文本是标准的日期或时间格式,如"2017/12/31 23:59:59",播报时会 按照日期和时间的标准读法读成"二零一七年十二月三十一日 二十三点五十九分五十 九秒"。

## <span id="page-35-0"></span>**8.9** 播放完语音通知后是自动挂断电话吗?

调用[语音通知](https://support.huaweicloud.com/api-VoiceCall/rtc_05_0013.html)**API**播放完语音通知后:

- 如果没有设置收号功能(collectInd取值为0),则语音通话平台会在播放完语音 通话内容后自动挂断电话。
- 如果设置了收号功能(collectInd取值为1~32):
	- 语音通话平台在收号后自动挂断电话 ( replayAfterCollection取值为false, 或 replayAfterCollection取值为true且collectContentTriggerReplaying取值与 collectInd不一致)
	- 收号后重新播放语音通知内容(replayAfterCollection取值为true且 collectContentTriggerReplaying取值与collectInd一致)

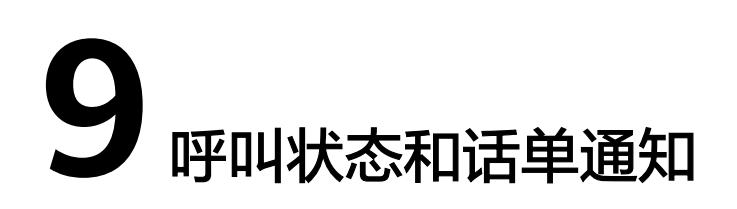

## <span id="page-36-0"></span>**9.1** 如何配置和接收呼叫状态和话单通知?地址是否支持 **http**?

呼叫状态接收地址和话单接收地址有以下两种提供方式:

- 在控制台[添加应用时](https://support.huaweicloud.com/usermanual-VoiceCall/rtc_02_0009.html)填写呼叫状态接收地址和话单接收地址。
- 在调用业务接口时加入statusUrl和feeUrl两个参数,参数具体说明可参考<mark>语音回</mark> [呼场景](https://support.huaweicloud.com/api-VoiceCall/rtc_05_0006.html)**API**。不同业务接口的feeUrl和statusUrl的参数填写方式相同(feeUrl和 statusUrl可设置成同一个),参考其中一个进行配置即可。 注:配置的地址格式为http://IP:Port或域名,推荐使用域名,支持http和https。

具体的华为云平台推送的呼叫状态和话单的消息内容可参考每个业务中对应的呼叫状 态和话单通知API。

注:语音通话平台推送给客户服务器的数据为字节流。

#### **9.2** 呼叫状态和话单通知什么时候推送?

- 应用调用API发起呼叫后,语音通话平台在接收到终端用户操作通知时,如振铃、 接听、挂机等,会实时向企业服务器推送呼叫状态通知。
- 呼叫终止时,即用户未接听、用户挂机或异常挂机,语音通话平台会向企业服务 器推送话单通知。

#### **9.3** 呼叫状态和话单通知多个用户如何推送?

- 多个用户(多路呼叫)的呼叫状态和话单通知是同时推送的。当同一个应用下, 多路呼叫同时结束(callEndTime相同)时,话单会合并在一起发送,最多不超过 50条。
- 单个用户(一路呼叫)的呼叫状态和话单通知是根据呼叫状态顺序推送的。

#### **9.4** 接收呼叫状态和话单通知后需要返回响应消息吗?

接收到语音通话平台推送的呼叫状态和话单通知时,必须回200 OK响应消息,否则语 音通话平台会认为推送失败。

#### <span id="page-37-0"></span>**9.5** 接收呼叫状态和话单通知,参数区分大小写吗?

区分。接收推送的参数字段大小写必须和接口文档保持一致,否则会导致企业接收到 的推送缺少该参数段。例如FeeInfo中的参数为sessionId,而不是sessionid。

#### **9.6** 语音通话的呼叫状态通知和话单通知支持重推吗?

若语音通话平台给SP推送呼叫状态或话单后未收到成功响应,视为推送失败。

若呼叫状态通知推送失败,语音通话平台不会重新推送。

若话单通知推送失败,语音通话平台会重新推送话单,直至客户返回成功响应。最多 重推6次,每次时间间隔1小时。若6次重推后仍然推送失败,后台会生成话单文件,请 联系华为云客服手动推送。

#### **9.7** 语音通话的通话记录如何获取?

每次用户通话结束后,语音通话平台都会通过"话单通知接口"向用户推送话单,话 单的配置方法请参[见如何配置和接收呼叫状态和话单通知](https://support.huaweicloud.com/VoiceCall_faq/VoiceCall_faq_00026.html)。

如果需要手动计算,需要获取"话单通知接口"推送的话单中的callEndTime(呼叫结 束时间)和fwdAnswerTime(转接呼叫操作后的应答时间),并按以下公式计算。

计算公式:(callEndTime-fwdAnswerTime)/60=通话分钟数

注:

实际通话时长以话单中callEndTime和fwdAnswerTime参数的计算结果为准。

通话服务费根据实际通话时长计费,不足一分钟按一分钟计算。如果需要手动计费, 请点击查看**语音通话价格说明**。

#### **9.8** 推送的话单中时间未按正常的时区显示,服务器时间和北 京时间相差 **8** 小时?

话单里的时间统一用的是UTC时间,加8小时即为北京时间。

#### **9.9** 如果不想接收呼叫状态和话单通知怎么办?

若不想接收呼叫状态和话单通知,可以按以下步骤操作:

- 1. 登录<mark>[控制台](https://console.huaweicloud.com/voicecall/#/overview)</mark>-"应用管理"修改应用,去掉呼叫状态接收地址和话单接收地址的 值。如果添加应用时未填地址值,请忽略。
- 2. 在调用业务接口时不携带参数statusUrl和feeUrl。

#### **9.10** 如何查看通话详情?

语音通话平台支持用户查看已开通业务的通话详请。

- 1. 进入<mark>[语音通话控制台](https://console.huaweicloud.com/voicecall/#/overview)</mark>,选择"业务详单",进入业务详单页面。
- 2. 选择业务类型,输入搜索条件,点击"搜索",即可查看相关号码通话详情。

#### 说明

- 呼叫时间只能查询当前时间2个月之内的数据。
- SessionId、主叫号码、被叫号码支持模糊搜索。

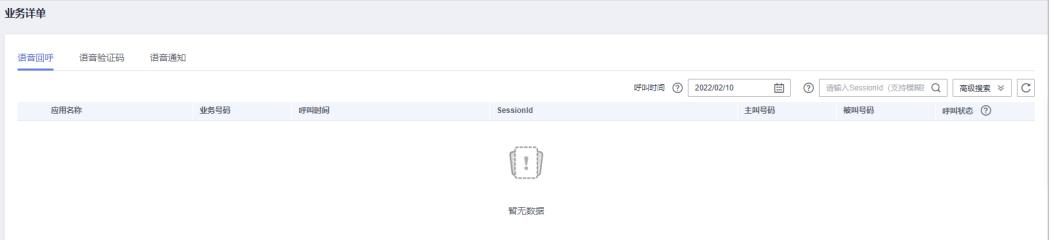

# 10 故

#### <span id="page-39-0"></span>**10.1** 如何判断华为云服务 **API** 接口是否正常?如果不正常如 何处理?

语音通话对部分服务器IP做了限制,用户可通过如下方法检查是否可正常访问华为云 服务API接口:

华为云服务API接入地址不允许Ping,可通过以下步骤来判断:

1. 使用telnet ip+port, 若telnet可连上则可判断客户侧的网络与华为云服务通信正 常。

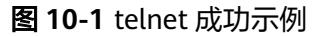

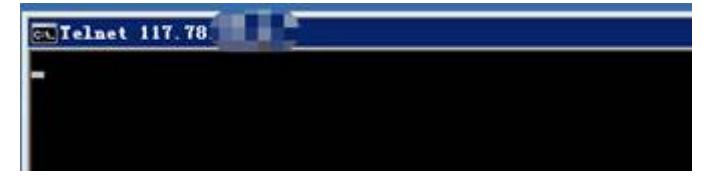

图 **10-2** telnet 失败示例

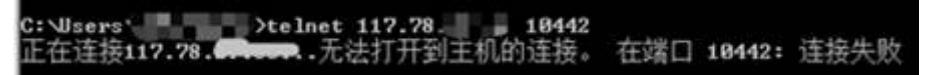

2. 若步骤1失败,使用安卓手机软件Ping&DNS,输入对应ip和端口,若显示open则 表示华为云服务正常,需客户侧排查自身网络问题;若显示close则联系华为云客 服处理。

<span id="page-40-0"></span>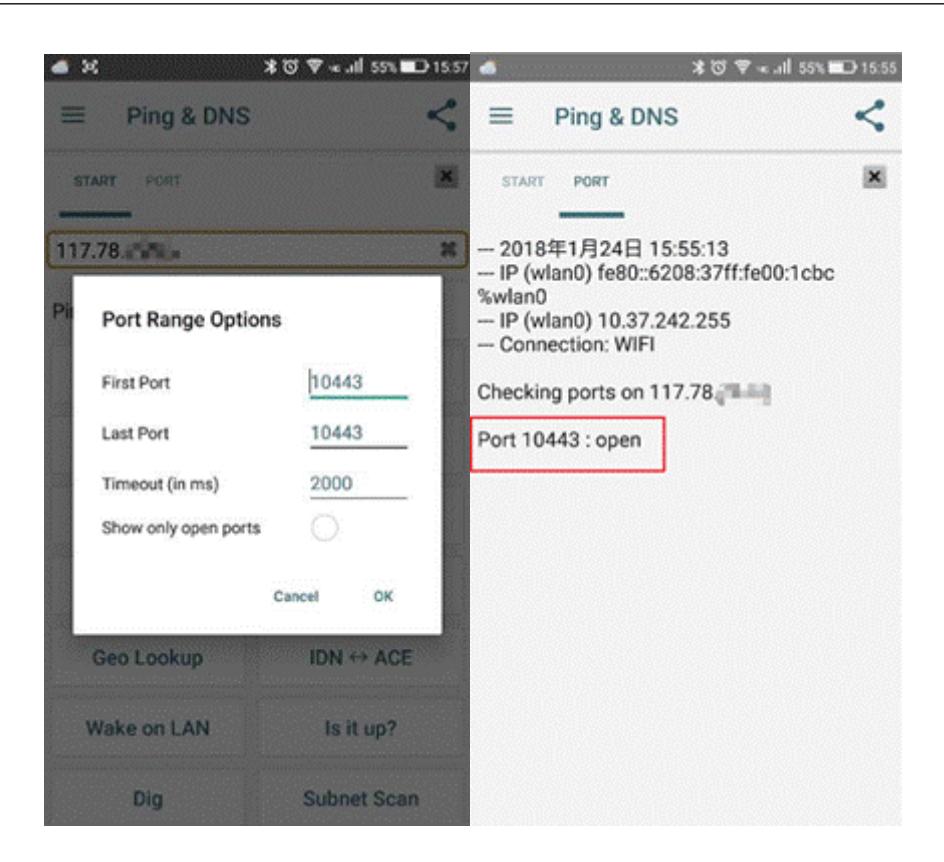

## **10.2** 调用接口时请求不通,没有任何返回信息,怎么处理?

请求方法、请求URL或请求Headers填写错误,导致请求没有发送到语音通话平台。请 参照对应的"API参考",按照以下步骤排查请求包含的参数是否完整,参数是否填写 正确,参数位置是否正确。

- 1. 请求方法按照接口文档填写对应值, 如POST。
- 2. **请求URL**按照接口文档中"接口类型说明"和"请求URL参数说明"构造: 请求URL格式举例,https://**IP**:**Port**/访问**URI**?**app\_key**=key&**username**=user
	- a. 从["应用管理](https://console.huaweicloud.com/voicecall/#/appManagement)"页面获取APP接入地址;
	- b. 访问**URI**各接口不同,请参照接口文档;
	- c. 其余参数各接口不同,请参照接口文档中"请求URL参数说明"构造。
- 3. 请求**Headers**参数包含Content-Type、Accept、Authorization,各接口不同,请 参照接口文档中"请求Headers参数说明"填写。

#### **10.3** 返回"**1010004 Invalid access\_token.**"错误码如何处 理?

接收到此错误码说明接口中access\_token已过期,需要调用大客户**SP**简单认证**API**或刷 新授权**API**获取新的可用access\_token,再使用新的access\_token调用对应业务接口即 可。

注意,access\_token有效期为48小时,不需要频繁获取,但是一旦调用"大客户SP简 单认证API"或"刷新授权API"获取了新的access\_token,就必须使用新的 access\_token调用业务接口。

另外调测时,可先下载对应业务的**Node.js**[代码样例](https://support.huaweicloud.com/devg-VoiceCall/rtc_04_0008.html)。按照里面的使用指南完成调测, 熟悉接口和参数,再结合接口文档参考代码样例进行其他语言开发,可提高调测效 率。

#### <span id="page-41-0"></span>**10.4** 返回"**1010023 Display number invalid.**"错误码如 何处理?

检查固话号码(displayNbr、displayCalleeNbr)参数的填写是否合法,需与<mark>号码管理</mark> 页面的"固话号码"保持一致。

#### **10.5** 在什么场景下会返回"**1020165 The appkey call port of using exceeds the limited.**"错误码?

app\_key有语音呼叫端口并发数的数量限制, 并发数大于设定限额, 则会返回该错误 码,可以与联系华为云客服申请更多端口配额。

#### **10.6** 请求时遇到 **1010002** 非法请求错误如何处理?

调用语音通话业务API时, 如果平台返回了"resultcode"为"1010002", "resultdesc"包含"Invalid request."的错误响应,则一般"resultdesc"还会携带 格式非法的参数名称,请对照<mark>接口文档</mark>该参数格式填写是否正确,例如参数取值中是 否携带了多余的空格、不存在的文件等。

如:出现以下错误码时,需查看调用接口时填写的参数是否有误或对应的放音文件是 否上传:

{"resultcode":"1010002","**resultdesc":"Invalid request.lastMinVoice.wav does not exist**"}

#### **10.7** 在进行语音通话时,被叫号码无法呼起,导致问题的可 能原因有哪些?

- 未携带displayNbr、displayCalleeNbr。
- 未携带access\_token。
- 被叫号码填写不正确。 请检查被叫号码是否为全局号码格式,正确样例: ...<br>+86135\*\*\*\*0000。号码格式具体可参考<mark>号码格式是什么? 怎么填写?</mark>
- 被叫的手机终端状态不正常。请检查被叫的手机终端是否处于关机、停机等非正 常状态。
- 被叫的手机终端设置了呼叫拦截。请检查被叫的手机终端是否有设置呼叫拦截 (黑名单、软件管家、360手机卫士、微信小程序等软件拦截),若不确定具体拦 截原因,可以给被叫手机对应的运营商(中国移动、中国联通、中国电信)拨打 客服电话进行人工查询,然后关闭呼叫拦截。举例:被叫手机的运营商为中国移 动,可以致电10086转人工进行查询。
- 被叫的手机终端开启了VoLTE功能。请关闭后重试。
- 被叫号码归属地为国外、中国香港、中国澳门、中国台湾、新疆省和西藏省。以 上这些区域限制呼叫,请更换至其他区域的号码。
- <span id="page-42-0"></span>被叫号码所在运营商拦截了号码。此情况一般发生在调测过程中,调试者短时间 内多次调用业务接口呼叫某一固定区域的被叫号码,导致固话号码被拦截,可尝 试过段时间后再调用接口进行呼叫。建议不要在短时间内多次调用接口呼叫同一 区域被叫。
- 95号码被禁用。由于国家工信部政策,运营商暂停了95号码的使用,若您使用的 是95号码,建议重新申请固话。申请固话流程: 请先<mark>添加应用</mark>,再参考<mark>[添加企业](https://support.huaweicloud.com/usermanual-VoiceCall/rtc_02_0005.html)</mark> 完善企业信息,最后参考**订购号码**申请固话号码。
- 若经过以上排查都未能解决问题,请联系客服,提供对应信息供技术人员排查。

#### **10.8** 为什么没有收到呼叫状态通知和话单通知?

调用接口进行呼叫时,没有接收到呼叫状态通知和话单通知,可能的原因如下:

- 没有订阅通知,即调用接口时没有携带statusUrl和feeUrl,且<mark>添加应用</mark>时没有填 写呼叫状态接收地址和话单接收地址。
- 提供的URL无效,请确认该URL是可通过外网访问的有效地址。
- 华为服务器作为客户端向提供的URL推送呼叫状态通知和话单通知时, 发送的 POST请求中不携带任何认证鉴权信息,若提供的URL所在服务器需要对客户端进 行认证,则会出现没有收到呼叫状态通知和话单通知的情况。请不要对华为服务 器做认证鉴权。
- 接口中携带的URL加密方式不正确, URL需填写经过标准BASE64编码进行加密后 的值。正确示例:
	- 原URL:https://www.huawei.com:9330/fee
	- BASE64编码后URL: aHR0cHM6Ly93d3cuaHVhd2VpLmNvbTo5MzMwL2ZlZQ== 建议使用网上的在线BASE64编解码方式进行验证。
- 请检查HTTPS协议携带的加密套件是否与华为云支持的加密套件一致。华为云支 持加密套件集如下:
	- TLS\_ECDHE\_ECDSA\_WITH\_AES\_128\_GCM\_SHA256
	- TLS\_ECDHE\_ECDSA\_WITH\_AES\_256\_GCM\_SHA384
	- TLS\_ECDHE\_RSA\_WITH\_AES\_128\_GCM\_SHA256
	- TLS\_ECDHE\_RSA\_WITH\_AES\_256\_GCM\_SHA384
	- TLS\_ECDHE\_RSA\_WITH\_AES\_256\_CBC\_SHA384
	- TLS\_ECDHE\_ECDSA\_WITH\_AES\_256\_CBC\_SHA384
- 语音通话平台在推送呼叫状态或话单通知消息时,是根据客户提供的URL解析出 来的IP和端口推送到目的地址所在的服务器,具体的URL会体现在语音通话平台推 送的消息里。如果和华为技术人员确认过消息已经推送到对应的IP和端口,则需 要客户对服务器进行进一步排查。
- 语音通话平台推送给客户服务器的数据为字节流,请排查代码中数据接收部分的 实现。
- 若经过以上排查都未能解决问题,请联系客服,提供对应信息供技术人员排查。

## **10.9** 为什么通话时间小于 **3** 秒的呼叫无法下载录音文件**?**

对于通话时间小于3秒的呼叫,语音通话平台不会生成录音文件,所以无法下载。

## <span id="page-43-0"></span>**10.10** 语音通话控制台访问异常如何处理?

#### 异常现象:

- 进入控制台一直在转圈圈,不显示。
- 无法申请语音通话服务("立即申请"按钮灰色,无法点击)。
- 添加应用,点击"确定"无反应。

#### 处理建议:

- 1. 请检查本地网络,确保能正常访问公网。
- 2. 请参考<mark>浏览器兼容性</mark>,选择合适的浏览器。
- 3. 请清理浏览器缓存后重试。
- 4. 请更换电脑访[问语音通话控制台。](https://console.huaweicloud.com/voicecall/#/overview)
- 5. 请确认是否修改过华为云账号的账号名,修改回原账号名后重试。

#### 10.11 API 调用失败如何处理? 失败后可以一直不停的调用 吗?

当SP调用API接口失败时,根据语音通话平台返回的4xx或5xx消息中"resultdesc"字 段初步确定故障类型,例如参数非法、access\_token过期、系统错误等。调用接口失 败后要及时排查原因,不可以一直不停的调用,容易导致IP被封禁。

- 对于参数非法类错误,请根据相应的接口文档检查已开发应用的参数取值,修改 填写错误的参数取值。
- 对于access\_token过期类故障,请重新登录语音通话平台获取access\_token。
- 对于系统错误,请直接联系华为云客服处理。